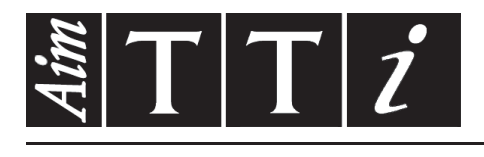

# AIM & THURLBY THANDAR INSTRUMENTS

CPX200D & DP

PowerFlex Dual DC Power Supply **INSTRUCTIONS EN FRANCAIS** 

$$
Aim-TTi
$$

# Table des matières

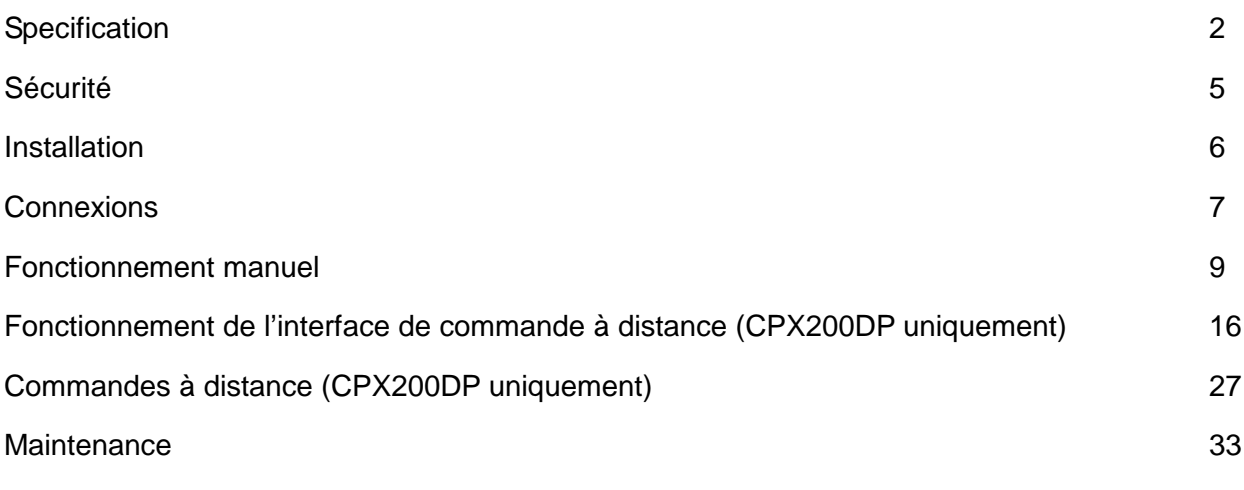

**Remarque :** Vous pouvez télécharger les dernières révisions de ce manuel, des pilotes de périphérique, ainsi que des outils logiciels sur le lien suivant : <http://www.tti-test.com/go/csx>

La référence de ce manuel est le : 48511-1720 - Édition 7

# Specification

<span id="page-2-0"></span>General specifications apply for the temperature range 5°C to 40°C. Accuracy specifications apply for the temperature range 18°C to 28°C after 1 hour warm-up with no load and calibration at 23°C. Typical specifications are determined by design and are not guaranteed.

### **OUTPUT SPECIFICATIONS**

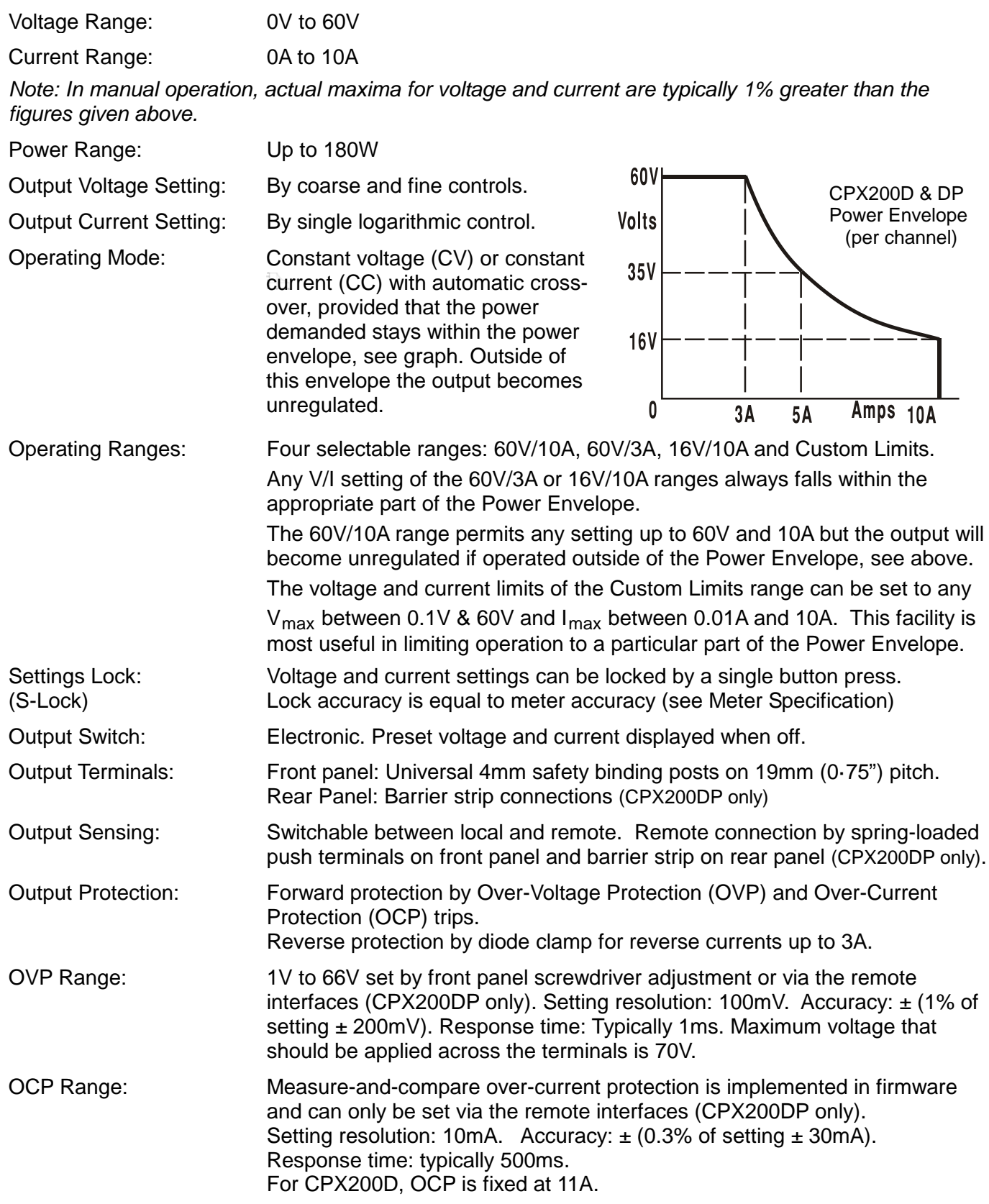

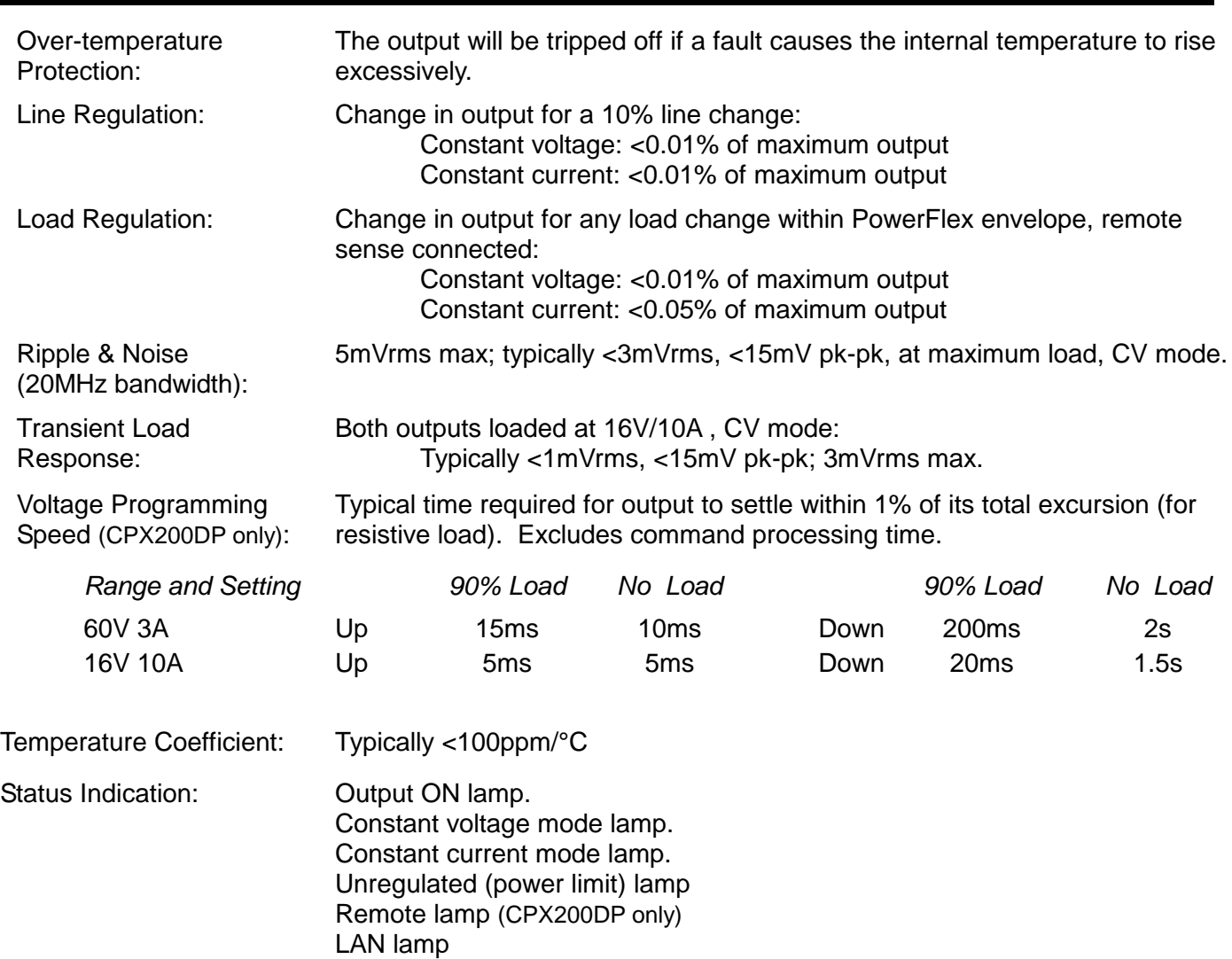

Trip message on display.

## **METER SPECIFICATIONS**

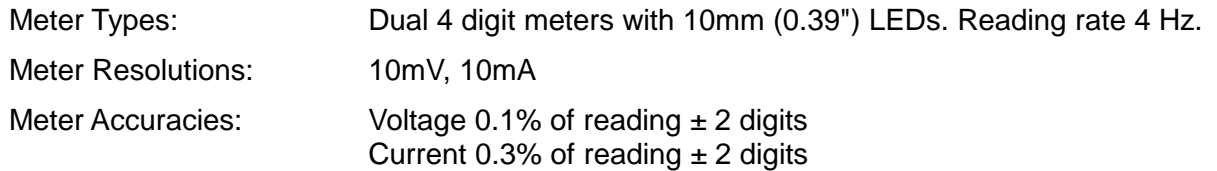

## **ADDITIONAL SPECIFICATIONS**

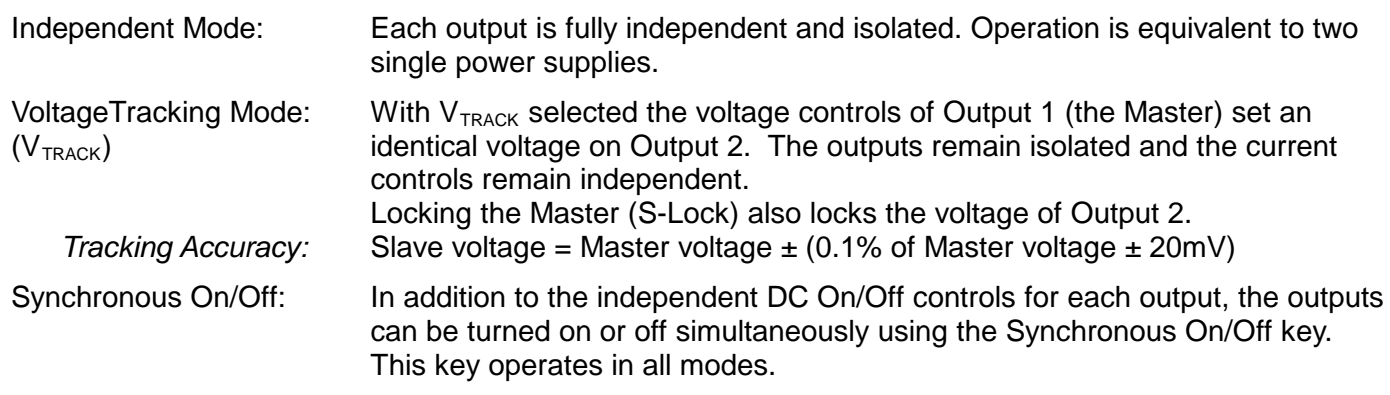

## **DIGITAL INTERFACES (CPX200DP only)**

Full digital remote control facilities are available through the RS232, USB, LAN and GPIB interfaces.

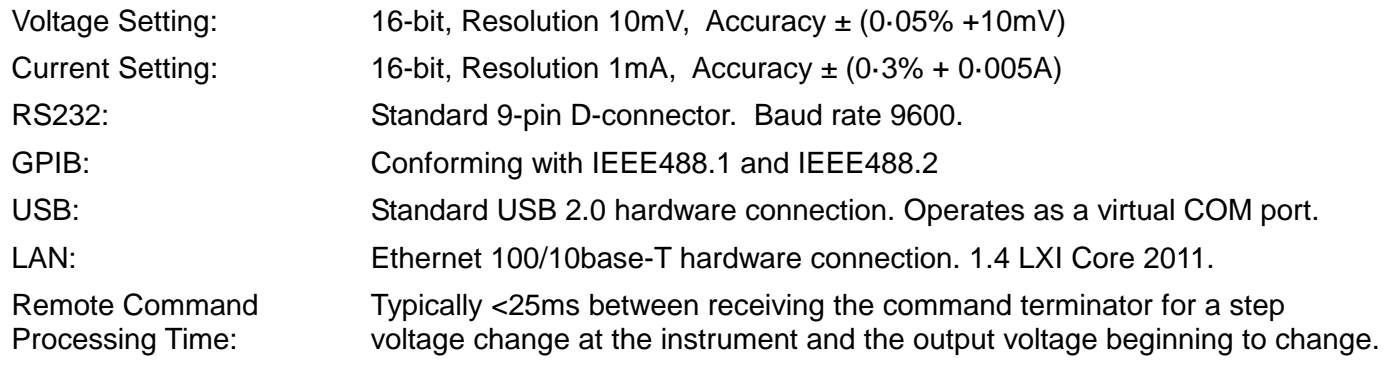

### **GENERAL**

.

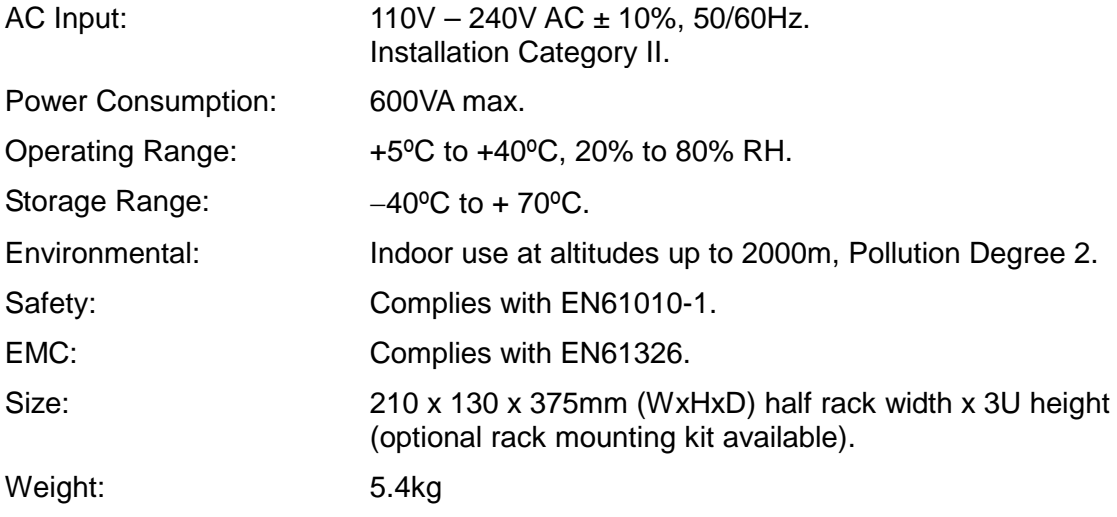

# Sécurité

<span id="page-5-0"></span>Cet instrument est de Classe de sécurité 1 suivant la classification IEC et il a été construit pour satisfaire aux impératifs EN61010-1 (impératifs de sécurité pour le matériel électrique en vue de mesure, commande et utilisation en laboratoire). Il s'agit d'un instrument d'installation Catégorie II devant être exploité depuis une alimentation monophasée habituelle.

Cet instrument a été soumis à des essais conformément à EN61010-1 et il a été fourni en tout état de sécurité. Ce manuel d'instructions contient des informations et avertissements qui doivent être suivis par l'utilisateur afin d'assurer un fonctionnement de toute sécurité et de conserver l'instrument dans un état de bonne sécurité.

Cet instrument a été conçu pour être utilisé en interne dans un environnement de pollution Degré 2, plage de températures 5°C à 40°C, 20% - 80% HR (sans condensation). Il peut être soumis de temps à autre à des températures comprises entre +5°C et –10°C sans dégradation de sa sécurité. Ne pas l'utiliser lorsqu'il y a de la condensation.

Toute utilisation de cet instrument de manière non spécifiée par ces instructions risque d'affecter la protection de sécurité conférée. Ne pas utiliser l'instrument à l'extérieur des tensions d'alimentation nominales ou de la gamme des conditions ambiantes spécifiées.

#### **AVERTISSEMENT! CET INSTRUMENT DOIT ETRE RELIE A LA TERRE**

Toute interruption du conducteur de terre secteur à l'intérieur ou à l'extérieur de l'instrument rendra l'instrument dangereux. Il est absolument interdit d'effectuer une interruption à dessein. Ne pas utiliser de cordon de prolongation sans conducteur de protection, car ceci annulerait sa capacité de protection.

Lorsque l'instrument est relié au secteur, il est possible que les bornes soient sous tension et par suite, l'ouverture des couvercles ou la dépose de pièces (à l'exception de celles auxquelles on peut accéder manuellement) risque de mettre à découvert des pièces sous tension. Il faut débrancher ke cordon secteur de l'appareil avant de l'ouvrir pour effectuer des réglages, remplacements, travaux d'entretien ou de réparations. Les condensateurs qui se trouvent dans le bloc d'alimentation risquent de rester chargés, même si le bloc d'alimentation a été déconnecté de toutes les sources de tension, mais ils se déchargeront en toute sécurité environ 10 minutes après extinction de l'alimentation.

Eviter dans la mesure du possible d'effectuer des réglages, travaux de réparations ou d'entretien lorsque l'instrument ouvert est branché au secteur, mais si c'est absolument nécessaire, seul un technicien compétent au courant des risques encourus doit effectuer ce genre de travaux.

S'il est évident que l'instrument est défectueux, qu'il a été soumis à des dégâts mécaniques, à une humidité excessive ou à une corrosion chimique, la protection de sécurité sera amoindrie et il faut retirer l'appareil, afin qu'il ne soit pas utilisé, et le renvoyer en vue de vérifications et de réparations.

Remplacer les fusibles uniquement par des fusibles d'intensité nominale requise et de type spécifié. Il est interdit d'utiliser des fusibles bricolés et de court-circuiter des porte-fusibles. Eviter de mouiller l'instrument lors de son nettoyage.

Les symboles suivants se trouvent sur l'instrument, ainsi que dans ce manuel.

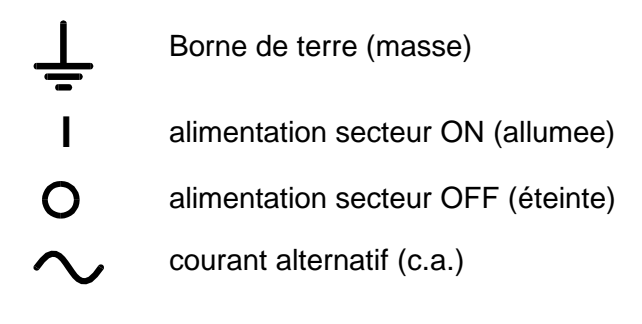

# Installation

### <span id="page-6-0"></span>**Tension d'utilisation secteur**

Cet instrument a une plage d'entrée universelle et il fonctionne sur une alimentation secteur de 115 V ou de 230 V, tension nominale, sans ajustement aucun. Vérifier que l'alimentation locale satisfait aux impératifs d'entrée c.a. indiqués aux Caractéristiques techniques.

#### **Câble secteur**

Branchez cet instrument sur l'alimentation secteur en utilisant le câble d'alimentation fourni. Si la prise murale requiert l'utilisation d'un câble d'alimentation différent, un câble approprié et approuvé, qui possède une fiche correspondante à la prise murale et un connecteur d'instrument IEC60320 C13, doit être utilisé. Pour vérifier la tension nominale du câble d'alimentation en fonction de la prise secteur, consultez les informations de puissance nominale sur l'équipement ou dans Caractérstiques.

#### **AVERTISSEMENT! CET INSTRUMENT DOIT ETRE RELIE A LA TERRE**

Toute interruption du conducteur de terre secteur à l'intérieur ou à l'extérieur de l'instrument rendra l'instrument dangereux. Il est absolument interdit d'effectuer une interruption à dessein.

#### **Ventilation**

L'alimentation électrique est refroidie par un ventilateur intelligent à vitesses multiples qui ventile à l'arrière. Prendre soin de ne pas gêner les arrivées d'air sur les panneaux du dessus, du dessous et latéraux ainsi que la sortie d'air à l'arrière de l'appareil. Dans les situations de montage en baie, laisser un espace adéquat autour de l'instrument et/ou utiliser un bloc ventilateur pour un refroidissement forcé.

#### **Montage**

Cet instrument est approprié pour être monté sur établi ou sur baie. Il est fourni avec des pieds en vue de montage sur établi. Les pieds avant comprennent un mécanisme d'inclinaison en vue d'obtention d'un angle de panneau optimum.

On peut se procurer un kit de baie pour monter un ou deux de ces ensembles 3U semi-largeur dans une baie de 19" auprès du Constructeur ou de ses agents à l'étranger.

# Connexions

#### <span id="page-7-0"></span>**Connexions du panneau avant**

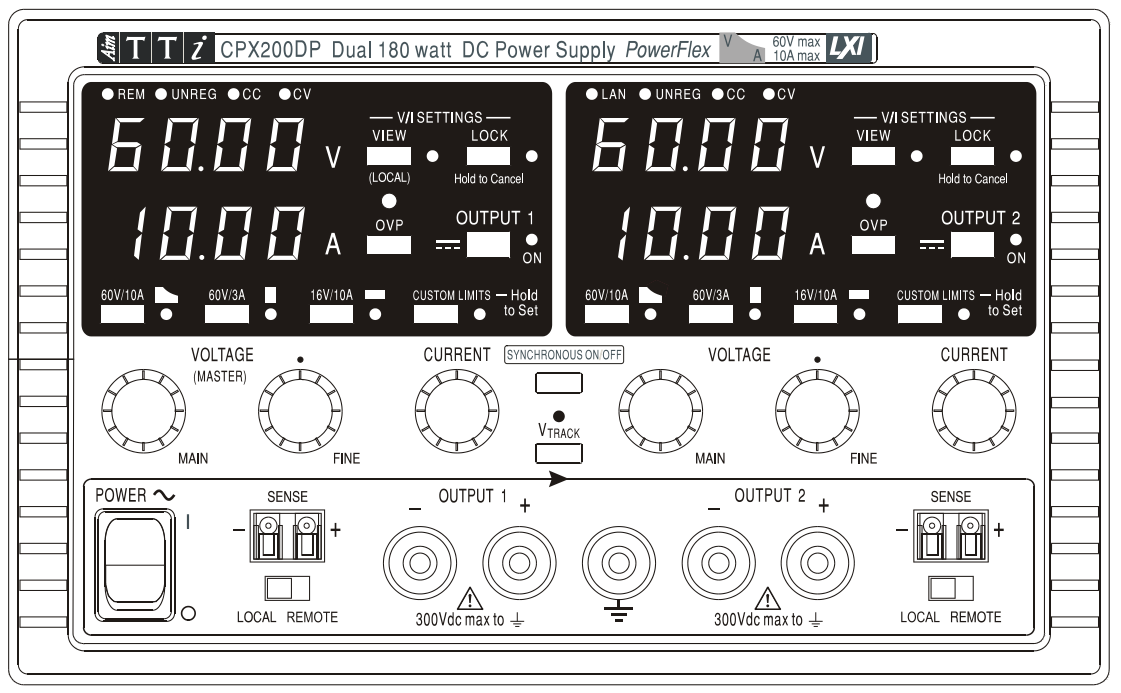

La charge devra être connectée aux bornes positive (rouge) et négative (noire) marquées OUTPUT (sortie). Les bornes de sortie OUTPUT sont calibrées à 30 A.

Les connexions de détection à distance sur la charge, si nécessaire, sont réalisées à partir des bornes positive (+) et négative (−) SENSE (détection). Positionner le commutateur LOCAL/REMOTE sur REMOTE lorsque la fonction de détection à distance est requise. Repositionner le commutateur sur LOCAL lorsque la fonction de détection à distance n'est pas en cours d'utilisation.

La borne marquée  $\frac{1}{2}$  est connectée au châssis ainsi qu'à la masse.

#### **Connexions du panneau arrière (CPX200DP uniquement)**

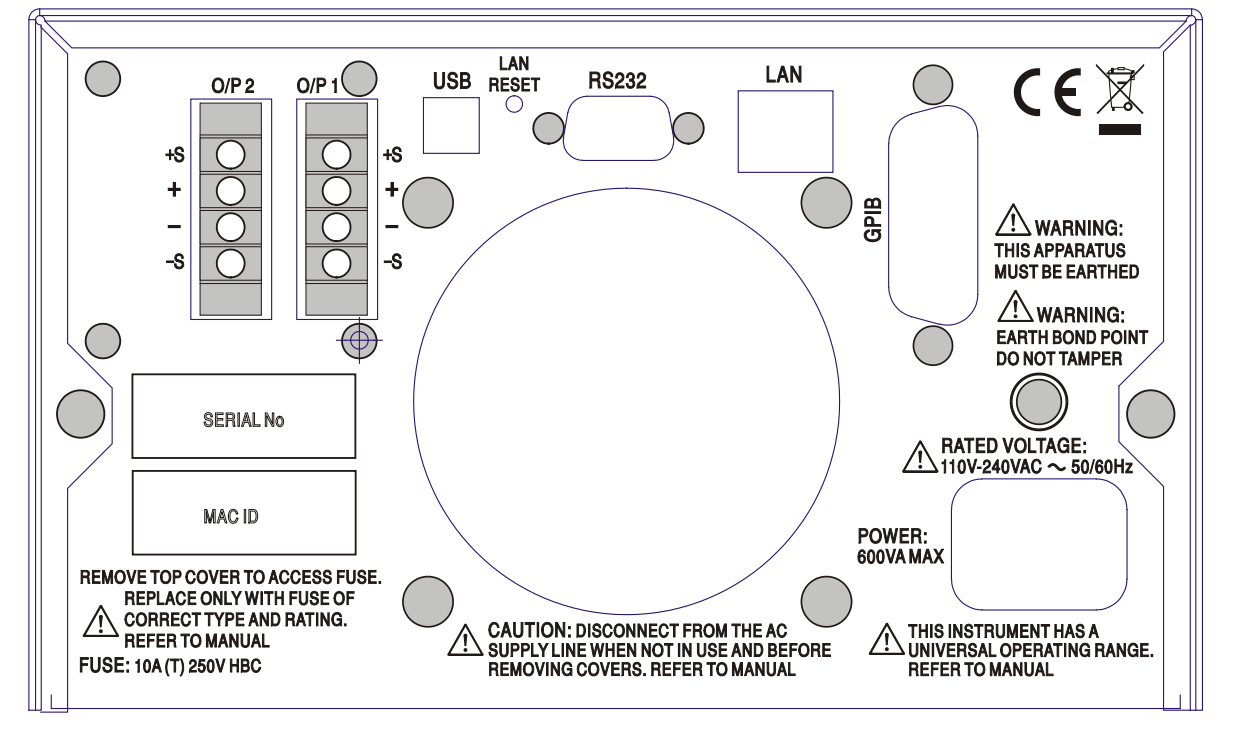

Les bornes de sortie et de détection pour OUTPUT1 et OUTPUT2 sont doublées sur les répartiteurs du panneau arrière et sont appelées +, -, +S and -S. Ces connexions sont en parallèle avec leurs équivalents du panneau avant.

Positionner le commutateur LOCAL/REMOTE sur REMOTE lorsque la fonction de détection à distance est requise. Si l'on utilise les bornes de sortie Output du panneau arrière, il est recommandé de toujours sélectionner la détection à distance afin d'assurer que la régulation de sortie reste dans les spécifications. Les connexions peuvent être effectuées sur les bornes de détection à distance à l'avant ou à l'arrière de l'appareil, mais jamais sur les deux paires de bornes en même temps. Repositionner le commutateur sur LOCAL lorsque la fonction de détection à distance n'est pas en cours d'utilisation.

### **RS232 (CPX200DP uniquement)**

Connecteur en D femelle à 9 broches dont le brochage est indiqué ci-dessous. Peut être connecté à un port PC standard à l'aide d'un câble 1:1 mâle femelle entièrement câblé sans connexion croisée.

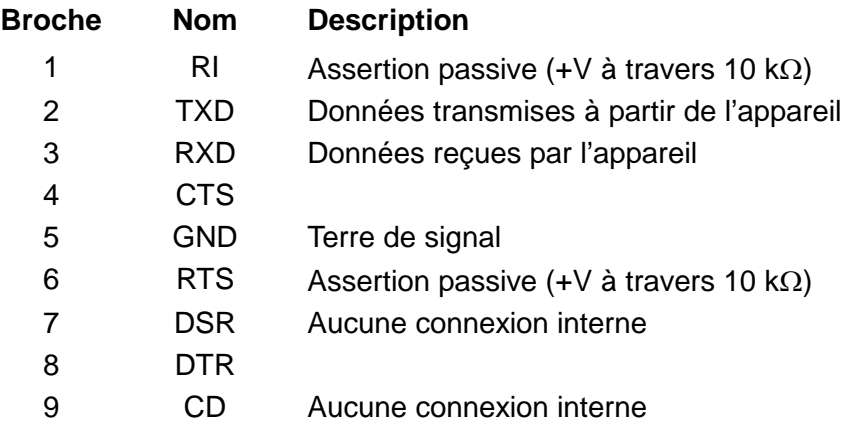

La terre du signal est connectée à la masse de l'appareil.

#### **USB (CPX200DP uniquement)**

Le port USB est connecté à la masse de l'appareil. Il est compatible avec le standard USB 2.0 (Full Speed) et accepte les câbles USB standard. La fonction « Plug & Play » de Windows devrait automatiquement reconnaître que l'appareil a été connecté. Si le bon pilote n'est pas détecté, suivez les instructions Windows à l'écran et installez les fichiers requis qui se trouvent sur le CD fourni avec l'appareil.

### **LAN (Réseau local) (CPX200DP uniquement)**

L'interface LAN (réseau local) est conçue pour répondre aux critères 1.4 LXI (Lan eXtensions for Instrumentation) Core 2011. Il est possible d'utiliser l'interface LAN à distance à l'aide d'un protocole de prise TCP/IP. L'appareil contient également un serveur Web de base qui fournit des informations sur l'appareil et permet de le configurer. Comme il est possible de mal configurer l'interface LAN et ainsi d'empêcher toute communication avec l'appareil sur le réseau local, il existe un mécanisme LAN Configuration Initialise (Configuration et Initialisation du Réseau Local) (LCI) accessible au moyen d'un commutateur encastré dans le panneau arrière (appelé LAN RESET) qui permet de réinitialiser l'appareil afin de retourner aux réglages par défaut d'usine.

Se reporter au chapitre Fonctionnement à distance pour de plus amples informations. Pour de plus amples informations sur les standards LXI, se référer au site [www.lxistandard.org/home](http://www.lxistandard.org/home)

### **GPIB (CPX200DP uniquement)**

Les terres de signal GPIB sont connectées à la masse de l'appareil. Les sous-ensembles mis en œuvre sont les suivants :

SH1 AH1 T6 TE0 L4 LE0 SR1 RL2 PP1 DC1 DT0 C0 E2

L'adresse GPIB est réglée à partir du panneau avant.

# Fonctionnement manuel

<span id="page-9-0"></span>Le fonctionnement des deux sorties est identique ; la description suivante s'applique donc aux deux sorties.

#### **Mise en marche**

L'interrupteur d'alimentation (POWER) se trouve en bas à gauche du panneau avant.

Lorsque l'interrupteur d'alimentation est activé ( **l** ), le compteur inférieur de Output 1 (sortie 1) montre brièvement la version du microprogramme de l'appareil. Sur le CPX200DP, ceci est suivi par la révision du microprogramme de l'interface ( **IF** s'affiche dans le compteur supérieur) avant que Volts et Amps ne s'affichent. Le voyant lumineux LAN situé à droite au dessus des compteurs de sortie s'allume également, puis s'éteint après environ 30 secondes si aucune connexion LAN opérationnelle n'est trouvée, voir le paragraphe sur les Erreurs LAN dans le chapitre Interface LAN.

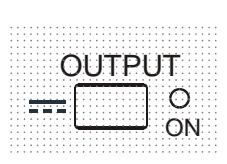

Au démarrage, la sortie est désactivée par défaut d'usine. La tension et l'intensité de sortie prédéfinies sont déterminées par les réglages de contrôle actuels et affichés sur l'écran. Le voyant VIEW (VUE) est allumé pour indiquer que ce sont les valeurs actuelles qui sont affichées. Tous les autres réglages resteront les mêmes qu'à la dernière mise hors tension.

L'état de sortie cc lors du démarrage peut être réglé sur "toujours désactivé" ou "pareil qu'à la dernière mise hors tension de l'appareil". Le réglage peut être changé de la façon suivante. Lorsque la touche VIEW est enfoncée, appuyer sur la touche **TT.** OUTPUT et la maintenir enfoncée ; l'affichage indique tout d'abord le réglage actuel pendant 1 seconde (**OP OFF** si le réglage par défaut d'usine est sélectionné) avant de faire clignoter le nouveau réglage pendant 2 secondes (dans le cas présent, **LASt Set (dernier réglage)**). Après 2 secondes, l'affichage montre le nouveau réglage en continu et le changement est appliqué ; relâcher les touches OUTPUT et VIEW. La répétition de cette procédure rétablit le réglage précédent. Remarque : l'état de démarrage des deux sorties doit être réglé individuellement.

#### **Régler la sortie**

Lorsque le commutateur POWER est activé ( **l** ) et le commutateur OUTPUT est désactivé, les limites de la tension de sortie et de l'intensité peuvent être réglées avec précision à l'aide des commandes VOLTAGE (TENSION) et CURRENT (INTENSITÉ) ; le compteur supérieur affiche la tension réglée et le compteur inférieur affiche l'intensité maximale réglée.

Lorsque le commutateur OUTPUT est activé, le voyant lumineux OUTPUT ON et le voyant lumineux CV (tension constante) s'allument ; le compteur supérieur continue d'afficher la tension réglée, mais le compteur inférieur affiche maintenant l'intensité de charge réelle.

#### **Sélection de la gamme et des limites ad hoc**

Il est possible de sélectionner 4 gammes à l'aide des touches situées directement sous l'écran d'affichage ; les voyants lumineux correspondants s'allument pour indiquer la gamme sélectionnée. Les changements de gammes peuvent affecter la tension de sortie. Pour cette raison, les changements de gammes ne peuvent être effectués que lorsque la sortie est désactivée. Si l'on essaie de changer la gamme lorsque la sortie est activée, le message **turn oFF** s'affiche brièvement sur l'écran et le voyant lumineux de sortie clignote pour inviter l'utilisateur à désactiver la sortie. La gamme sélectionnée par défaut d'usine est 60 V/10 A

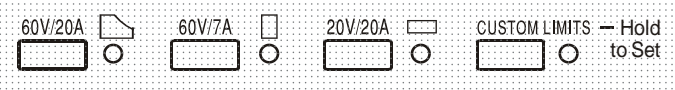

Gamme PowerFlex qui limite l'intensité maximale à la tension réglée à celle déterminée par l'enveloppe de puissance ou 10 A, choisissant la valeur la plus faible. Voir le paragraphe Limite de Puissance plus loin dans ce chapitre.

Le fonctionnement normal des gammes 60 V/3 A et 16V/10 A est tel qu'il est possible d'utiliser la Tension Constante (CV) sur l'ensemble de la gamme de tension, à condition que l'intensité de charge soit inférieure au maximum de la gamme ; l'appareil fonctionne toujours dans la limite de son enveloppe de puissance. Les commandes VOLTAGE (tension) et CURRENT (intensité) sont échelonnées de façon à régler le maximum de la gamme lorsque le bouton est tourné jusqu'à la butée dans le sens des aiguilles d'une montre.

La fonction CUSTOM LIMITS (limites ad hoc) permettent à l'utilisateur de redéfinir les valeurs maximales des commandes VOLTAGE et CURRENT afin d'utiliser ces commandes sur des gammes inférieures spécifiques. Cela permet non seulement de protéger l'appareil contre l'application accidentelle de tensions excessives au niveau de la charge, mais fournit également une commande analogue de plus haute résolution sur les gammes spécifiées, grâce à la rotation complète des commandes (300 °).

Pour régler de nouvelles limites ad hoc (CUSTOM LIMITS), désactiver la sortie et sélectionner la gamme 60 V/10 A ; les limités préréglées sont affichées sur l'écran. Utiliser les commandes MAIN et FINE VOLTAGE (tension principale et précision) et la commande CURRENT (intensité) pour régler de façon précise les nouvelles limites ad hoc requises. Appuyer sur la touche CUSTOM LIMITS et la maintenir enfoncée ; les nouvelles limites clignotent sur les écrans pendant environ 2 secondes, après quoi l'écran inférieur (A) affiche **SEt** pour indiquer la sauvegarde des nouvelles limites. Relâcher la touche ; les écrans affichent maintenant les limites V et I préréglées correspondant aux réglages du bouton rotatif dans le cadre des nouvelles gammes définies.

Si les nouvelles limites sont en dehors de l'enveloppe de puissance (voir le paragraphe sur les Limites de puissance ci-dessous), causant, sous certaines conditions de charge, un changement du fonctionnement du mode CV (tension constante) ou CC (intensité constante) à UNREGulated (limite de puissance), le voyant lumineux CUSTOM LIMITS (limites ad hoc) clignote lors de la procédure de réglage et continue de clignoter jusqu'à ce que la touche de gamme soit relâchée. L'illumination permanente du voyant lumineux en cours de réglage signifie que  $V_{MAX} \times I_{MAX}$ <180 W et que l'appareil doit donc généralement rester en mode CV ou CC. CUSTOM LIMITS reste sélectionné jusqu'à ce qu'une autre touche de gamme soit enfoncée. Une pression courte sur la touche permet de resélectionner CUSTOM LIMITS et de rappeler les dernières limites ad hoc réglées.

Lorsque CUSTOM LIMITS est sélectionné, la limite de la commande MAIN VOLTAGE est identique à celle réglée à l'aide de la procédure ci-dessus lorsque la commande FINE est réglée au milieu de sa course, indiquée sur le panneau à l'aide d'un • . La commande FINE en elle-même peut être utilisée afin d'apporter un réglage précis de ±1 % (du maximum de la gamme).

#### **Tension continue**

La tension de sortie est ajustée à l'aide des commandes MAIN et FINE VOLTAGE ; la commande CURRENT définit l'intensité maximum qui peut être fournie.

Le voyant lumineux CV s'allume pour indiquer le fonctionnement en mode tension constante.

#### **Intensité constante**

Si la résistance à la charge est suffisamment basse pour qu'à la tension de sortie définie, une intensité supérieure au réglage de limite d'intensité puisse circuler, l'alimentation passe automatiquement en mode intensité constante. La sortie de courant est ajustée à l'aide de la commande CURRENT et les commandes VOLTAGE règlent la tension maximale pouvant être produite.

Le voyant lumineux CC s'allume pour indiquer le fonctionnement en mode intensité constante.

#### **Sortie d'intensité instantanée**

La commande de limite d'intensité peut être réglée pour limiter l'intensité de sortie continue à des niveaux descendant jusqu'à 10 mA. Cependant, communément à tous les générateurs de précision d'établi, un condensateur est connecté sur la sortie pour conserver la stabilité et une bonne réponse aux défauts transitoires. Ce condensateur se charge sur la tension de sortie et une mise en court-circuit de la sortie produira une impulsion d'intensité à la décharge du condensateur, ce qui ne dépend pas du réglage de limite d'intensité.

#### **Limite de puissance**

Le courant maximal à différents réglages de tension est limité par l'enveloppe de puissance illustrée ci-dessous :

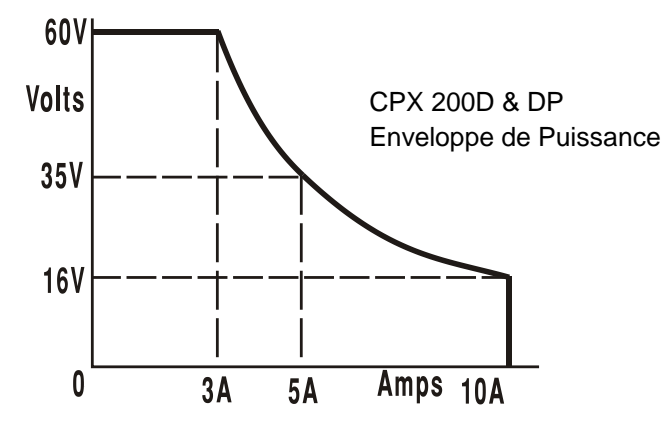

L'enveloppe de puissance est réglée pour donner 60 V/3 A, 35 V/5 A et 16 V/10 A lorsque toutes les conditions d'alimentation sont remplies (les deux sorties sont chargées) ; lorsque les tensions de sortie sont inférieures, l'intensité maximum de 10 A limite la puissance de sortie.

Lorsque la limite de puissance est dépassée, l'indicateur de statut passe de CV ou CC à UNREG. Par exemple, si l'alimentation est réglée sur 20 V et que la limite d'intensité est au maximum et connectée à une charge de 4 Ω, 5 Amps circulent et l'alimentation passe en mode CV. Lorsqu'on augmente la tension au niveau de la charge, la puissance au niveau de la charge augmente jusqu'à ce qu'elle excède la limite de puissance à environ 27 V et que l'alimentation passe de CV à UNREG.

#### **Connexion à la charge**

La charge devra être connectée aux bornes OUTPUT (sortie) positive (rouge) et négative (noire) du panneau avant. Les deux sont entièrement flottantes et l'une ou l'autre peuvent être connectées à la masse. Il est également possible sur le CPX200DP d'effectuer une connexion au niveau du second set de bornes de sortie du panneau arrière, qui peuvent être utilisées lorsque l'appareil fonctionne dans le cadre d'un montage en baie.

Lorsque les bornes de sortie du panneau arrière sont utilisées, il est recommandé de toujours utiliser la détection à distance pour s'assurer que la régulation de la sortie reste dans les spécifications ; voir le chapitre sur la Détection à distance ci-dessous. En cas d'utilisation des bornes de sortie du panneau arrière sans la fonction de détection à distance, il convient de s'assurer que le commutateur du panneau avant est réglé sur LOCAL. L'utilisation de la détection locale dégrade légèrement la fonction de régulation en raison de la petite chute de tension supplémentaire dans le câblage interne des bornes du panneau arrière.

#### **Détection à distance**

L'appareil a une impédance de sortie très faible, mais celle-ci est inévitablement accrue par la résistance des fils de raccordement. À hautes intensités, ceci peut se traduire par des différences significatives entre la tension source indiquée et la tension réelle de la charge (deux fils de raccordement de 10 mΩ entraîneront une chute de 0,2 V à 10 A, par exemple). Ce problème peut être minimisé en utilisant des fils de raccordement courts et épais, mais lorsque cela s'avère nécessaire, on peut surmonter ce problème complètement en utilisant la fonction de détection à distance.

Ceci nécessite de connecter les bornes de détection à la sortie sur la charge plutôt que sur la source ; insérer les fils dans les bornes à ressort SENSE (détection) et les connecter directement à la charge. Régler le commutateur LOCAL/REMOTE sur REMOTE. Pour éviter toute instabilité et problème de réponse transitoire, il convient de prendre soin de réaliser un bon couplage entre chaque fil de sortie et de détection, en faisant tourner les fils l'un autour de l'autre ou en utilisant

un câble coaxialement blindé (détection passant par le conducteur interne). Une instabilité et une mauvaise régulation causées par du bruit au niveau des câbles de connexion lors d'une connexion à des charges complexes peuvent être limitées par l'installation d'un condensateur approprié directement entre chaque borne de détection et la borne de sortie correspondante sur le panneau avant du PSU. Un condensateur polyester ou électrolytique à faible résistance série (ESR) d'une valeur comprise entre 10 uF et 100 uF sera généralement suffisant.

La chute de tension dans chaque fil de sortie ne doit pas dépasser 0,5 Volt.

Repositionner le commutateur LOCAL/REMOTE sur LOCAL lorsque la fonction de détection à distance n'est pas en cours d'utilisation.

Si l'on utilise les bornes de sortie Output du panneau arrière sur le CPX200DP, il est recommandé de toujours sélectionner la détection à distance afin d'assurer que la régulation de sortie reste dans les spécifications. Les connexions peuvent être effectuées sur les bornes de détection à distance à l'avant ou à l'arrière de l'appareil, mais jamais sur les deux paires de bornes en même temps. Connecter les bornes de détection à la charge en suivant les explications ci-dessus, et régler le commutateur LOCAL/REMOTE sur REMOTE.

#### **Connexion en série ou en parallèle avec d'autres sorties**

Les sorties du générateur sont entièrement flottantes et peuvent être utilisées en série avec d'autres générateurs pour produire des tensions CC allant jusqu'à 300 V CC.

La tension maximale autorisée entre une borne et la masse  $(\frac{1}{2})$  est 300 V CC ; la tension maximale autorisée entre l'une des deux bornes d'une sortie et l'une des deux bornes de l'autre sortie sur le même circuit d'alimentation est également 300 V CC.

**AVERTISSEMENT !** De telles tensions sont excessivement dangereuses et un grand soin devra être apporté à la protection des bornes pour une telle utilisation. En aucun cas on ne devra toucher les bornes de sortie lorsque le générateur est allumé pour une telle utilisation. Tous les branchements aux bornes doivent être établis avec tous les appareils hors tension.

Il convient de noter que le générateur ne peut que produire du courant et non en absorber, ainsi les générateurs ne peuvent être connectés en série en antiphase.

L'appareil peut être connecté en parallèle avec d'autres pour produire des courants plus forts. Lorsque plusieurs appareils sont connectés en parallèle, la tension de sortie sera égale à celle du générateur ayant le plus grand réglage de sortie, jusqu'à ce que le courant consommé dépasse son réglage de limite d'intensité, moment auquel la sortie tombera au réglage le plus élevé suivant, et ainsi de suite. En mode d'intensité constante, les appareils peuvent être connectés en parallèle pour fournir une intensité égale à la somme des réglages de limite d'intensité. Pour un fonctionnement optimal, connecter les circuits d'alimentation et la charge séparément.

Noter que les bornes de sortie sont calibrées sur un maximum de 30 A ; si deux ou plus de sorties sont exploitées en parallèle pour fournir des intensités supérieures à cette dernière, la jonction devra être effectuée en un point séparé, et non sur l'une des bornes.

#### **Protection**

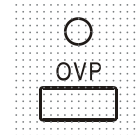

Protection de surtension (OVP) entièrement variable dans la gamme allant de 1 V à 66 V. Pour les modèles CPX200D et CPX200DP en mode Local, la limite de protection de surtension est réglée par le biais du potentiomètre de préréglale de la protection de surtension, qui peut être ajusté avec un tournevis et accessible dans un trou situé sur le panneau avant immédiatement au-dessus de la touche OVP. En tournant le bouton de réglage dans le sens des aiguilles d'une montre, on accroît la limite, qui s'affiche directement sur l'écran utilisateur lorsqu'on appuie sur la touche OVP en dessous du bouton de réglage.

En mode de commande à distance (CPX200DP uniquement), une valeur OVP indépendante est utilisée. Celle-ci est réglée par le biais des interfaces RS232, USB, LAN (LXI) ou GPIB (Valeur par défaut 66V) ; voir le chapitre relatif à la Commande à distance pour plus d'informations. Si la tension de la sortie excède l'OVP réglée pour quelque raison que ce soit, y compris une tension appliquée en externe, la sortie sera désactivée.

La protection contre les surintensités (OCP) est exécutée dans le microprogramme et ne peut être réglée et utilisée que dans le cadre d'un fonctionnement par commande à distance à l'aide d'une interface RS232, USB, LAN (LXI) ou GPIB (CPX200DP uniquement). La résolution de réglage est 10 mA et le temps de réponse typique 500 ms. En mode local et pour CPX200D, OCP est toujours activé, mais réglé par défaut sur 11 A.

Lorsque la sortie est coupée, l'écran affiche OUP triP, et le voyant lumineux OUTPUT clignote. Désactiver la sortie ; le message de coupure sera remplacé par les valeurs V et I normales préréglées. Une fois la cause du déclenchement éliminée, la sortie peut être réactivée.

La charge est connectée à la sortie du circuit d'alimentation même lorsque la sortie n'est pas connectée à la charge**. Ne pas appliquer de tensions externes excédant 70 V aux bornes du circuit d'alimentation sous peine de dommages.**

La sortie est protégée des tensions inverses par une diode ; l'intensité continue inverse ne doit pas dépasser 3 A, bien que des défauts transitoires puissent être beaucoup plus élevés.

#### **Protection contre les dépassements de température**

Sur les deux dissipateurs, des capteurs détectent les dépassements de température liés à une obturation du flux d'air, une défaillance du ventilateur ou une autre défaillance d'un circuit.

Un dépassement de température désactive la sortie, l'indicateur OUTPUT clignote et l'écran affiche le message **OtP triP.** La sortie reste coupée même après refroidissement des dissipateurs. Lorsque la cause du dépassement de température est éliminée et que les dissipateurs ont refroidi et sont retournés aux températures normales de fonctionnement, la sortie peut être réinitialisée en positionnant le commutateur POWER (alimentation) sur éteinte, puis à nouveau sur marche.

Si l'une des sorties disjoncte pour cause de température excessive lorsque l'appareil fonctionne en mode indépendant, l'autre sortie continue de fonctionner normalement.

Cependant, si l'appareil fonctionne en mode d'appariement, tout déclenchement de la protection de surtempérature sur l'une des sorties entraînera la mise hors serve des deux sorties ; **OtP trip** s'affichera uniquement sur l'écran de la sortie ayant entraîné le déclenchement de la protection.

De plus, il y a un capteur de température ambiante à proximité de la phase PFC (correction du facteur de puissance) sur le circuit imprimé principal. Si celui-ci détecte un problème de surchauffe, tous les circuits d'alimentation seront coupés et l'affichage s'éteindra (aucun message **OtP trip** ne s'affichera); cependant, l'appareil redémarrera dès que la température ambiante sera retombée. Si les sorties étaient en MARCHE au moment de la coupure de surchauffe et que l'état des sorties au démarrage était réglé sur « pareil qu'à la dernière mise hors tension de l'appareil » (voir section Mise en Marche), les sorties s'allumeront à nouveau et élèveront à nouveau la température ambiante si le problème persiste. L'appareil continuera ce cycle de démarrage et coupure jusqu'à ce que la cause du problème de surchauffe soit rectifiée.

#### **Affichage des paramètres**

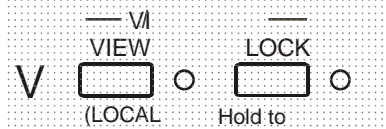

Les limites de tension et d'intensité réglées s'affichent toujours lorsque la sortie est désactivée mais peuvent également être lues lorsque la sortie est activée en appuyant sur la touche VIEW ; le voyant VIEW s'allume lorsqu'on appuie sur la touche VIEW.

### **Verrouillage des paramètres**

Appuyer sur la touche LOCK pour verrouiller numériquement la limite de tension et d'intensité définie. Les paramètres sont stockés avec une précision supérieure à 1 chiffre. Les ajustements suivants des commandes VOLTAGE et CURRENT seront sans effet.

Comme l'annulation de LOCK provoque un changement des paramètres de sortie si la position des commandes VOLTAGE et CURRENT a été modifiée, des rappels d'avertissement sont donnés avant l'annulation de LOCK. Appuyer et maintenir la touche enfoncée pour annuler LOCK. Si la sortie est désactivée (l'état sûr), l'écran fait clignoter les paramètres « non verrouillés » deux fois avant l'application du changement ; l'indicateur LOCK s'éteint.

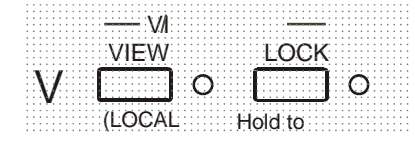

Si la sortie est encore activée, **OP on** (sortie activée) clignote deux fois sur l'écran, puis les nouveaux réglages "déverrouillés" clignotent pendant 2 ou 3 secondes (doucement,puis plus rapidement) avant de mettre en œuvre la modification ; le voyant LOCK s'éteint lorsque la modification est effectuée.

Le relâchement de la touche LOCK à tout moment pendant que l'écran clignote interrompt l'annulation de LOCK. Il est interdit d'essayer de sélectionner une gamme différente lorsque LOCK est activé ; si une telle tentative est faite, le message **Unloc** apparaît brièvement et le voyant lumineux LOCK clignote également. Si la sortie est également activée lorsque ces actions sont tentées, le message **turn oFF (éteindre)** apparaît en premier lieu à l'écran (avec le voyant lumineux LOCK qui clignote) suivi du message **Unloc (déverrouillage)** (avec le voyant LOCK qui clignote).

Le statut LOCK au démarrage est le même qu'à la dernière mise hors tension.

#### **Mode d'appariement de tension**

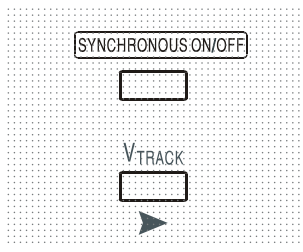

Une pression sur le bouton  $V<sub>TRACK</sub>$  permet de sélectionner le mode d'appariement de tension. Les deux sorties restent isolées du point de vue électrique mais les commandes de tension de la sortie 1 (maître) règlent une tension identique sur la sortie 2 (esclave). Les commandes d'intensité du maître et de l'esclave restent indépendants.

L'isolation électrique permet de connecter les deux sorties pour fournir, par exemple, des tensions d'appariement de polarités opposées ou des tensions identiques connectées à différentes références de système (par ex. masse numérique et masse analogue).

L'appariement est également utile lorsque les sorties sont connectées en parallèle.

VTRACK (fonction d'appariement de tension) ne peut être activé ou désactivé que lorsque la sortie Output 2 (l'esclave) est désactivée. Si on tente de régler  $V<sub>TRACK</sub>$  lorsque la sortie de l'esclave est activée, le message **turn oFF** s'affiche sur l'écran (accompagné par le clignotement du voyant lumineux de la sortie). La selection automatique de  $V<sub>TRACK</sub>$  règle la gamme de la sortie Output 2 sur 60 V/10 A : lorsque V<sub>TRACK</sub> est annulé, la gamme de la sortie Output 2 repasse au réglage en vigueur avant la sélection de  $V_{\text{TRACK}}$ .

La fonction LOCK (verrouillage) du maître fonctionne exactement tel que décrit auparavant et, comme la tension de sortie de l'esclave suit celle du maître, elle contrôle également la tension de sortie de l'esclave. Remarque : Seule la *tension* de sortie de l'esclave est « verrouillée » lorsque la commande LOCK est utilisée sur le maître ; les commandes d'*intensité* de l'esclave restent indépendantes.

La touche LOCK sur la sortie de l'esclave est ignorée et toute pression de cette touche engendre l'apparition momentanée du message **In trac** (appariement) sur l'écran de l'esclave en guise de rappel.

Il est possible de repasser de  $V_{TRACK}$  à Independent (Indépendant) même lorsque LOCK est activé sur le maître. Les paramètres du maître restent « verrouillés », mais les paramètres de l'esclave ne sont pas verrouillés.

Le statut  $V_{TRACK}$  au démarrage est le même qu'à la dernière mise hors tension.

Veuillez noter que, pour le modèle CPX200D, un dispositif de coupure OVP (protection contre les surtensions) sur une sortie du mode Suivi de Tension ne coupera que la sortie en question. L'autre sortie restera activée ; il s'agit du mode par défaut pour le CPX200DP.

Cependant, sur le CPX200DP, il est possible de configurer à la fois la coupure OVP et la coupure OCP (protection contre les surintensités) par le biais de commandes à distance, de sorte que les deux sorties soient coupées lorsque l'une ou l'autre fait l'objet d'une coupure OVP ou OCP ; voir le chapitre Commandes à distance pour de plus amples information. Une fois réglée, cette

configuration s'applique à la fois aux modes opératoires distants et locaux jusqu'à ce que la configuration soit modifiée par commande à distance ou réinitialisée au mode par défaut par \*RST ou en mettant le commutateur POWER (ALIMENTATION) en position Veille puis en le rallumant.

### **Commande marche/arrêt de la sortie simultanée**

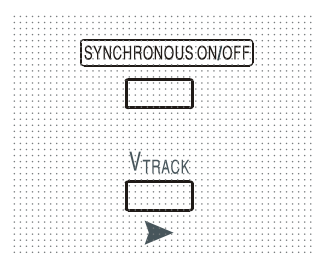

La touche SYNCHRONOUS ON/OFF (marche/arrêt simultané) est disponible en plus des interrupteurs OUTPUT individuels et permet d'activer ou de désactiver les deux sorties en même temps d'une seule pression de la touche. Cette touche active ou désactive les deux sorties lorsqu'on appuie plusieurs fois sur la touche, les deux sorties doivent donc être dans le même état (c.-à-d. toutes les deux activées ou désactivées) avant d'utiliser le bouton. Lorsqu'une sortie est activée et l'autre désactivée, la touche n'a aucun effet.

# <span id="page-16-0"></span>Fonctionnement de l'interface de commande à distance (CPX200DP uniquement)

Il est possible de commander l'appareil à distance par le biais des interfaces RS232, USB, LAN ou GPIB.

La télécommande USB fonctionne de la même manière que pour l'utilisation d'une interface RS232, mais par l'intermédiaire du connecteur USB. Le logiciel fourni avec l'appareil configure l'ordinateur de contrôle pour traiter la connexion USB comme un port COM virtuel. Le logiciel d'application de l'ordinateur peut ensuite communiquer avec l'appareil via le port COM.

L'interface LAN (réseau local) est conçue pour répondre aux critères 1.4 LXI (Lan eXtensions for Instrumentation) Core 2011. Il est possible d'utiliser l'interface LAN à distance grâce au protocole de prises TCP/IP. L'appareil comprend également un serveur Web de base qui fournit des informations sur l'appareil et permet de le configurer à p artir d'un logiciel de navigation Web. Il est également possible de contrôler une ligne de commande simple à partir du logiciel de navigation.

Par défaut, toutes les interfaces sont sous tension en permanence (il s'agit d'une exigence LXI), mais l'accès aux interfaces individuelles peut être restreint à l'aide des options de configuration sur les pages web.

# **Verrouillage de l'interface**

Toutes les interfaces sont actives en permanence, pour éliminer la nécessité de sélectionner l'interface active et pour s'assurer que l'interface LAN est toujours disponible (comme l'exige la norme LXI). Afin de réduire le risque que l'instrument soit, par inadvertance, sous le contrôle de deux interfaces en même temps, un simple mécanisme de verrouillage et de déverrouillage est fourni dans le jeu d'instructions. Le verrou est automatiquement débloqué lorsqu'il est possible de détecter une déconnexion et lorsque le bouton local est enfoncé. L'accès aux interfaces peut également être restreint à l'aide des pages web.

Toute interface peut requérir le contrôle exclusif de l'appareil en envoyant une commande « IFLOCK ». Le verrou ne peut être débloqué qu'en envoyant une commande « IFUNLOCK » à partir de la session d'interface qui contrôle actuellement le verrou et peut être interrogé à partir de n'importe quelle interface par l'envoi d'une commande « IFLOCK? ». La réponse à l'une de ces commandes sera "-1" si le verrou est détenu par une autre instance d'interface, "0" si l'interface est libre et "1" si le verrou est détenu par l'instance d'interface effectuant la requête. L'envoi de toute commande depuis une interface sans droits de commande qui tente de modifier le statut de l'instrument définit un bit 4 du Event Status Register Standard et place 200 dans le Execution Error Register pour indiquer que les droits sont insuffisants pour l'action requise.

*Remarque :* il est également possible de configurer les droits d'une interface spécifique soit en « lecture seule » soit en « pas d'accès » à partir de l'interface de la page Web.

## **Sélection d'adresse**

La fonction adresse de l'appareil est requise uniquement par l'interface GPIB. Cependant, il est possible d'utiliser la commande ADDRESS? sur toutes les interfaces pour identifier facilement l'appareil contrôlé par un port COM (pour la connexion RS323 ou USB) ou une prise TCP (pour le LAN) spécifique. Remarque : l'interface LAN dispose également d'une fonction « Identifier » séparée, accessible à partir des pages Web de l'appareil qui fait clignoter l'écran d'affichage de l'appareil jusqu'à l'annulation de la fonction.

L'adresse est réglée à partir du panneau avant de l'appareil comme suit. Commencer avec l'appareil hors tension, maintenir les touches VIEW et LOCK de la sortie Output 1 enfoncées, puis mettre l'appareil sous tension. L'écran affiche **Addr** dans l'affiche des volts et **nn** dans l'affichage des ampères, où **nn** est le paramètre actuel (par défaut **Addr 11**).

L'adresse peut être décrémentée et incrémentée avec les touches VIEW et LOCK respectivement dans la plage allant de 1 à 31 inclus (pas 0), avec 'wrap-round' (mettre à cheval). L'adresse est confirmée et le processus terminé en maintenant la touche Lock enfoncée. L'écran affiche **SEt** et la nouvelle adresse pendant environ 2 secondes, puis retourne à l'affichage normal des volts et des ampères une fois que la nouvelle adresse a été acceptée.

L'adresse peut également être définie depuis les pages Web de l'appareil.

# **Fonctionnement à distance ou local**

À la mise en marche, l'appareil est en fonctionnement local et le voyant REMote est éteint. Dans cet état, toutes les opérations sont possibles à partir du panneau avant. Lorsque l'appareil est adressé comme écouteur et qu'il reçoit une commande, il passe en fonctionnement à distance et le voyant REMote s'allume. Dans cet état, le panneau avant est verrouillé et seules les commandes à distance sont prises en compte. Les paramétrages V/I, le statut VTRACK, et les états de sortie demeurent inchangés, mais LOCK est désactivé (s'il était activé) et les deux réglages de gamme retournent par défaut sur 60 V/10 A. Les paramètres Sense restent tels que définis à l'aide des commutateurs du panneau avant.

Il est possible de refaire passer l'appareil à l'état local en appuyant sur la touche LOCAL ; toutefois, l'effet de cette action subsistera uniquement jusqu'à ce que l'appareil soit ré adressé ou qu'il reçoive un autre caractère de l'interface ; à ce moment, il sera possible de repasser à nouveau à l'état de fonctionnement à distance. Revenir à l'état Local par cette action, ou par l'utilisation de la commande LOCAL, conserve les paramètres V/I aux dernières valeurs définies à distance, avec LOCK (verrour) activé, et laisse les sorties dans leur état actuel.

La fonction  $V_{TRACK}$  si elle est réglée en mode de commande à distance, reste activée lorsque l'on retourne au mode Local. La sortie Output 1 est verrouillée (LOCK), mais ce n'est pas le cas de la sortie Output 2 ; cependant, celle-ci reste « verrouillée » car elle suit la sortie Output 1.

# **Interface RS232**

#### **Connecteur d'interface RS232**

Le connecteur d'interface série type D 9 voies se trouve sur le panneau arrière de l'appareil. Son brochage est indiqué ci-dessous :

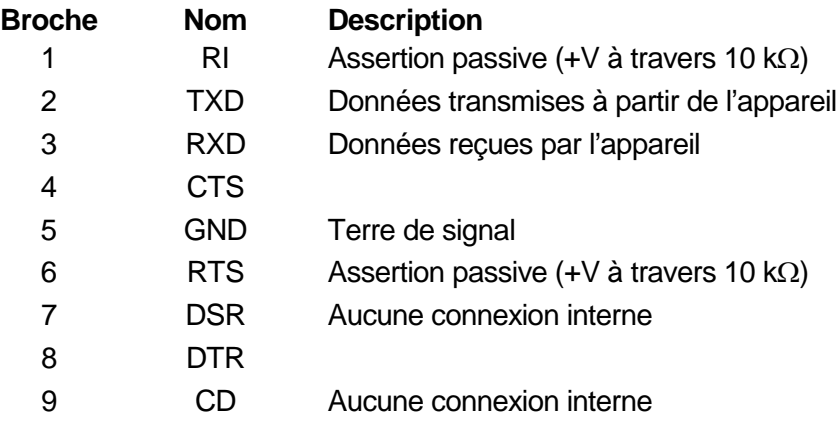

#### **Connexions RS232**

 $\bullet$ 

L'interface RS232 doit être connectée à un port PC standard à l'aide d'un câble 1:1 mâle femelle entièrement câblé sans connexion croisée. Il est également possible de connecter uniquement les broches 2, 3 et 5 au PC, mais avec des liaisons dans le connecteur côté PC entre les broches 1, 4 et 6 et entre les broches 7 et 8, se reporter au schéma.

Le Débit de Baud pour cet instrument est fixé à 9 600 ; les autres paramètres sont fixés comme suit :

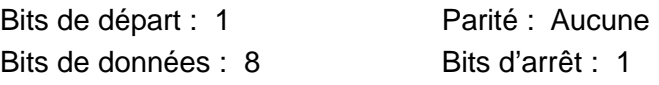

#### **Jeu de caractères RS232**

En raison de la nécessité d'un protocole XON/XOFF, il n'est possible de transmettre que des données en code ASCII ; les blocs binaires ne sont pas admis. Le bit 7 des codes ASCII est ignoré, c'est-à-dire qu'il est supposé bas. Aucune distinction n'est faite entre les majuscules et les minuscules pour les mnémoniques de commande et on peut les mélanger librement. Les codes ASCII inférieurs à 20H (espace) ne sont pas utilisés. Dans ce manuel, 20H signifie 20 en hexadécimal. L'unité envoit XOFF lorsqu'il y a 50 bits libres restants et XON lorsque celui-ci augmente à 100 bits.

## **Interface USB**

L'utilisation de l'interface USB comme commande à distance requiert un pilote de classe périphérique de communications sur le PC pouvant servir de port COM virtuel. Dans Windows, un pilote approprié est fourni par Microsoft, mais il n'est pas installé par défaut. Le fichier de données (.INF) de contrôle de l'installation est fournie sur le CD de documentation du produit inclus avec l'instrument ; cependant, le même pilote est également utilisé par un grand nombre d'autres instruments de ce fabricant et peut déjà être reconnu par le PC.

Pour installer le pilote pour la première fois, allumer l'instrument, puis connecter le port USB à l'ordinateur. Les fonctions 'Plug & Play' de Windows devraient reconnaître automatiquement l'ajout d'un nouveau matériel sur l'interface USB et (probablement après une recherche sur Internet pendant quelque temps) établir la connexion avec l'emplacement d'un pilote approprié. Suivre les instructions de Windows et cliquer sur le CD, puis sur le sous-répertoire pour ce produit, et enfin sur le sous-répertoire du pilote USB en dessous. Le nom du fichier est USB\_ARM\_VCP\_xxx**.**INF, où xxx est le numéro de la version. (Un fichier readme.pdf se trouve aussi dans ce répertoire si une assistance supplémentaire est requise.)

Dans certains cas, Windows ne terminera pas cette procédure (en particulier avec les récentes versions qui cherchent d'abord sur Internet l'identifiant unique du fournisseur et du produit), auquel cas l'instrument signale un dysfonctionnement en affichant le message « ne fonctionne pas correctement » dans le gestionnaire de périphériques. Dans ce cas, sélectionner cet instrument, cliquer avec le bouton droit et choisir la mise à jour du logiciel du pilote « update driver software », puis « browse this computer for driver software » pour parcourir cet ordinateur à la recherche du logiciel du pilote et enfin trouver le fichier .INF sur le CD, comme cela a été décrit ci-dessus.

Une fois que Windows a installé le pilote de périphérique, un numéro de port COM sera attribué à cet instrument particulier. Ce numéro dépendra des attributions précédentes de ports COM sur ce PC et il sera peut-être nécessaire d'utiliser le gestionnaire de périphériques pour le découvrir. Chaque instrument possède un identifiant USB unique en mémoire sur le système, alors il recevra le même numéro de port COM à chaque fois qu'il sera connecté au même PC (quelle que soit la prise d'interface effectivement utilisée), même si le port COM disparaît lorsque l'instrument est déconnecté ou éteint. Les autres instruments se verront attribuer un numéro de port COM différent.

Il faut noter qu'un autre PC n'attribuera pas nécessairement toujours le même numéro de port COM à un instrument particulier (ceci dépend de l'historique des installations), mais le gestionnaire de périphériques peut être utilisé pour modifier les attributions de ports.

Ce port COM virtuel peut être piloté par des applications Windows (y compris un émulateur de terminal) exactement de la même manière que n'importe quel port COM standard, sauf que la vitesse de baud et d'autres paramètres sont inutiles et donc ignorés. Certaines applications anciennes pourraient ne pas fonctionner avec les ports COM numéros 3 ou 4, ou supérieurs à 9. Dans ce cas, utilisez le gestionnaire de périphériques pour modifier le numéro attribué. Une fois installé, le pilote sera maintenu à jour par 'Windows Update' de la manière habituelle.

## **Interface LAN**

L'interface LAN est conçue conformément au standard 1.4 LXI Core 2011 et contient les interfaces et protocoles décrits ci-dessous. Comme il est possible de mal configurer l'interface LAN et ainsi d'empêcher toute communication avec l'appareil sur le réseau local, il existe un mécanisme LAN

Configuration Initialise (Configuration et Initialisation du Réseau Local) (LCI) accessible au moyen d'un commutateur encastré dans le panneau arrière qui permet de réinitialiser l'appareil afin de retourner aux réglages par défaut d'usine. Par défaut, l'appareil essaie d'obtenir les réglages via le DHCP s'il est disponible ou, si le délai d'attente du DHCP expire (30 secondes), via l'Auto-IP. Dans le cas improbable où aucune adresse Auto-IP n'est trouvée, une adresse IP statique de 192.168.0.100 est assignée. La réinitialisation du LAN supprime toute protection par mot de passe.

Pour de plus amples informations sur les standards LXI, se référer au site [www.lxistandard.org/home](http://www.lxistandard.org/home) .

### **Connexion LAN**

Pour utiliser l'interface LAN, il est nécessaire de connaître l'adresse IP de l'appareil. Le CD-ROM fourni contient un guide de l'outil de découverte LXI Discovery Tool offrant des liens pour la dernière version de l'outil et les téléchargements associés. L'outil est une application pour PC fonctionnant sur Windows et peut être utilisé pour afficher les adresses IP ou les noms d'hôte de tous les appareils connectés conformes au protocole VXI-11, ou qui prennent en charge les fichiers mDNS (système de noms de domaine multidiffusion). Il est recommandé de connecter l'appareil par le biais d'un routeur, car l'adresse IP est ainsi assignée plus rapidement. Si l'appareil est connecté directement sur le PC, l'assignation de l'adresse IP ne commencera qu'après un délai d'expiration du DHCP de 30 secondes. Lorsque l'on double clique sur l'une des entrées de la liste des appareils découverts, le logiciel de navigation Web du PC s'ouvre et affiche la page d'accueil de cet appareil.

Des outils de découverte LAN sont également inclus dans le progiciel National Instruments Measurement and Automation Explorer et l'application Agilent Vee.

Dès qu'elle est mise sous tension, l'unité tente d'obtenir les paramètres via le DHCP s'il est disponible ou, si le délai d'attente du DHCP est dépassé (30 secondes), via l'Auto-IP. Dans le cas improbable où aucune adresse Auto-IP n'est trouvée, une adresse IP statique de 192.168.0.100 est assignée. Pendant ce temps, le voyant LAN au-dessus des compteurs de la sortie Output 2 s'allume et reste allumé si une connexion LAN est établie. Cependant, si la connexion n'est toujours pas établie à la fin du processus ci-dessus, ou si le connecteur LAN est retiré manuellement à tout moment, le voyant LAN s'éteint ; se reporter au chapitre Erreur LAN pour plus de détails.

#### **Serveur Web ; Protection de la configuration par mot de passe**

L'appareil contient un serveur Web de base. Celui-ci fournit des informations sur l'appareil et permet de le configurer. La page de configuration peut être protégée par mot de passe afin de limiter les changements non-autorisés de configuration de la commande à distance ; la page est configurée par défaut sur « pas de mot de passe ».

La page de configuration contient les explications nécessaires pour régler le mot de passe. Le mot de passe peut faire jusqu'à 15 caractères ; noter que le **Nom d'utilisateur ne doit pas être saisi**. Cependant, si le commutateur LAN RESET du panneau arrière est utilisé pour réinitialiser les paramètres LAN à leur réglage par défaut d'usine, le mot de passe est réinitialisé à l'option par défaut (pas de mot de passe).

Les pages Web ont également une fonction « Identifier » qui permet à l'utilisateur d'envoyer une commande identifiant l'appareil. Cette fonction fait clignoter les écrans d'affichage jusqu'à l'annulation de la commande.

#### **Serveur ICMP Ping**

L'appareil contient un serveur ICMP permettant d'effectuer une recherche de paquets Internet sur l'appareil grâce à son nom d'hôte ou son adresse IP.

#### **Protocole de découverte VXI-11**

Le support VXI-11 de l'appareil est très limité, suffisant pour le protocole de découverte, mais aucune autre fonction.

L'appareil utilise un scanner de port Sun RPC sur le port TCP 111 et le port UDP 111 tel que défini en RPC1183. Les appels pris en charge sont : NULL (nul), GET PORT (obtenir port) et DUMP (vidage).

Sur le port TCP 1024, un protocole VXI-11 très simple est exécuté de façon suffisante seulement pour la découverte d'appareils. Celui-ci exécute les appels suivants : CREATE LINK (créer lien), DEVICE\_WRITE (appareil\_écrire), DEVICE\_READ (appareil\_lire) et DESTROY\_LINK (détruire lien).

Lorsqu'un lien a été créé, toute donnée écrite sur l'appareil est ignorée et toute lecture de l'appareil renvoie la chaîne d'identification comme attendu d'une commande "\*IDN?" du formulaire.

*'Fabricant,Modèle,No. de Série,X.xx – Y.yy'*

*par exemple*

*THURLBY THANDAR,CPX200DP,389730,1.00 – 1.00*

où 'X.xx' est la version du microprogramme principal et 'Y.yy' la version du microprogramme de l'interface. Le microprogramme de l'interface est un champ utilisateur qui peut être mis à jour par le biais du port USB.

#### **Prise en charge de mDNS et DNS-SD**

DNS multidiffusion fournit des services DNS même sur des réseaux sans serveur DNS central (ou serveur DHCP). Cela simplifie la configuration d'un simple LAN grâce à des noms d'hôtes sensés au lieu d'une adresse IP brute. Avec Service Discovery, il devient très facile de découvrir l'appareil et les services qu'il fournit.

Les services fournis par l'appareil sont des http (\_http.\_tcp) et des lxi (\_lxi.\_tcp).

#### **Nom de ressource VISA**

Compte tenu du support limité de VXI-11 (protocole de découverte uniquement), l'appareil doit être identifié par les données brutes de la prise lorsqu'il est utilisé avec des logiciels communiquant par le biais d'un nom de ressource VISA. Par exemple, un appareil dont l'adresse IP est 192.168.1.100 dispose normalement d'un nom de ressource VISA "TCPIP0::192.168.1.100::inst0::INSTR", mais pour cet instrument, le nom doit être modifié tel qu'il suit : "TCPIP0::192.168.1.100::9221::SOCKET". 9221 est le port TCP utilisé pour commander et contrôler l'appareil, voir ci-dessous.

#### **URL du document d'identification XML**

En conformité avec la norme LXI, l'appareil fournit un document d'identification XML qui peut être interrogé au moyen d'une commande GET (obtenir) sur "http://<hostname>:80/lxi/identification" compatible avec les normes du Schéma XSD LXI (disponible sur http://www.lxistandard.org/InstrumentIdentification/1.0) et du Schéma W3C XML ( <http://www.w3.org/XML/Schema> ). Ce document décrit l'appareil.

#### **Prises TCP**

L'appareil utilise 2 prises sur le port TCP 9221 pour commander et contrôler l'appareil. Les commandes textuelles sont envoyées sur ce port comme défini au chapitre « Commandes à distance » et toute réponse est renvoyée par le même port. Toute chaîne doit être composée d'une ou plusieurs commandes complètes. Les commandes peuvent être séparées par des points-virgules « ; » ou des sauts de ligne. Aucune terminaison n'est nécessaire car le cadre TCP contient les commandes complètes, bien que les commandes puissent être envoyées avec une terminaison si on le souhaite (celle-ci sera ignorée). Chaque commande sur TCP se comporte comme si elle se terminait par une terminaison de commande (caractère ASCII 0AH, saut de ligne).

#### **Erreur LAN**

Si une connexion LAN est effectuée mais qu'une erreur est détectée (par exemple, l'adresse IP est la même que celle d'un autre appareil du réseau) alors, le voyant LAN de l'instrument (audessus des compteurs Output 2) s'éteint jusqu'à ce que l'erreur soit corrigée. Si une erreur LAN se produit : vérifier et corriger la configuration de l'instrument : un mécanisme LAN Configuration Initialise (LCI) (Initialisation de la Configuration LAN) est fourni via un commutateur encastré sur le panneau arrière (marqué LAN RESET (RÉINITIALISATION LAN)) afin de réinitialiser l'unité sur le paramétrage d'usine par défaut. Par défaut, l'appareil essaie d'obtenir les réglages via le DHCP s'il est disponible ou, si le délai d'attente du DHCP expire (30 secondes), via l'Auto-IP. Dans le cas improbable où aucune adresse Auto-IP n'est trouvée, une adresse IP statique de 192.168.0.100 est assignée.

Si à aucun moment le système ne trouve de connexion physique LAN, le voyant LAN s'éteint.

## **Interface GPIB**

Le connecteur 24 voies de l'interface GPIB se trouve sur le panneau arrière de l'appareil. Les connexions des broches sont conformes à la norme IEEE 488.1-1987 et l'appareil est conforme aux normes IEEE 488.1-1987 et IEEE 488.2-1987.

#### **Sous-ensembles GPIB**

Cet instrument contient les sous-ensembles IEEE 488.1 suivants :

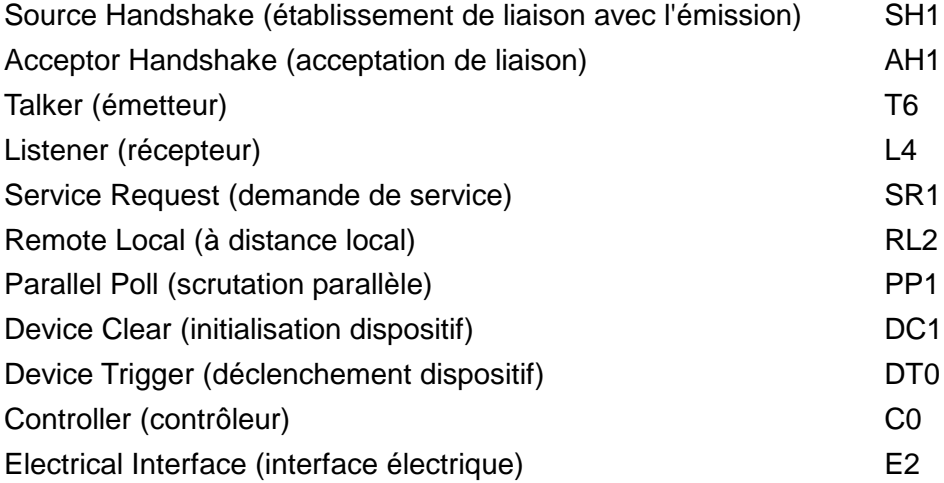

#### **Traitement des erreurs GPIB norme IEEE 488.2 – Query Error Register (registre d'erreur d'interrogation)**

L'erreur IEEE 488.2 UNTERMINATED (erreur non terminée IEEE 488.2) (mode d'émission, mais rien à émettre) est traitée de la manière suivante. Si l'instrument est en mode d'émission, que le formateur de réponse est inactif et que la file d'attente d'entrée est vide, l'erreur UNTERMINATED est générée. Ceci entraîne le positionnement du bit Query Error (erreur d'interrogation) dans le Standard Event Status Register (registre d'état d'évènement standard), une valeur de 2 dans le Query Error Register (registre d'erreur d'interrogation) et la réinitialisation de l'analyseur syntaxique. Voir le chapitre Rapport d'état pour plus d'informations à ce sujet.

L'erreur IEEE 488.2 INTERRUPTED (erreur interrompue IEEE 488.2) est traitée de la manière suivante. Si le formateur de réponse attend de transmettre un message de réponse et qu'un <PROGRAM MESSAGE TERMINATOR> (terminaison de message de programme) a été lu par l'analyseur syntaxique ou que la file d'attente d'entrée contient plus d'un message END (fin), ceci indique que l'appareil a été INTERRUPTED (interrompu) et qu'une erreur est générée. Ceci entraîne le positionnement du bit Query Error (erreur d'interrogation) dans le Standard Event Status Register (registre d'état d'évènement standard), une valeur de 1 dans le Query Error Register (registre d'erreur d'interrogation) et la réinitialisation de l'analyseur syntaxique. L'analyseur syntaxique commence alors à analyser le <PROGRAM MESSAGE UNIT> (unité de message de programme) suivant de la file d'attente d'entrée. Voir le chapitre Rapport d'état pour plus d'informations à ce sujet.

L'erreur IEEE 488.2 DEADLOCK (erreur de blocage fatal IEEE 488.2) est traitée de la manière suivante. Si le formateur de réponse attend de transmettre un message de réponse et que la file d'entrée devient pleine, l'appareil passe à l'état DEADLOCK (blocage fatal) et une erreur est générée. Ceci entraîne le positionnement du bit Query Error (erreur d'interrogation) dans le Standard Event Status Register (registre d'état d'évènement standard), une valeur de 2 dans le Query Error Register (registre d'erreur d'interrogation) et la réinitialisation de l'analyseur syntaxique. L'analyseur syntaxique commence alors à analyser le <PROGRAM MESSAGE UNIT> (unité de message de programme) suivant de la file d'attente d'entrée. Voir le chapitre Rapport d'état pour plus d'informations à ce sujet.

### **Scrutation parallèle GPIB**

Ce générateur dispose de capacités complètes de scrutation parallèle. Le Parallel Poll Enable Register (registre d'activation de scrutation parallèle) est reglé pour spécifier les bits du Status Byte Register (registre d'octets d'état) qui doivent être utilisés pour constituer le message local ist. Le Parallel Poll Enable Register est réglé par la commande \*PRE <NRF>, puis lu par la commande \*PRE?. La valeur du Parallel Poll Enable Register est connectée en montage ET avec le Status Byte Register ; si le résultat est zéro, la valeur de ist est 0, sinon la valeur de ist est 1.

Il faut également configurer l'appareil afin que la valeur de ist puisse être renvoyée au contrôleur lors d'une opération de scrutation parallèle. L'appareil est configuré par le contrôleur qui transmet une commande Parallel Poll Configure (PPC) (configuration scrutation parallèle) suivie d'une commande Parallel Poll Enable (PPE) (activation scrutation parallèle). Les bits de la commande PPE sont indiqués ci-dessous :

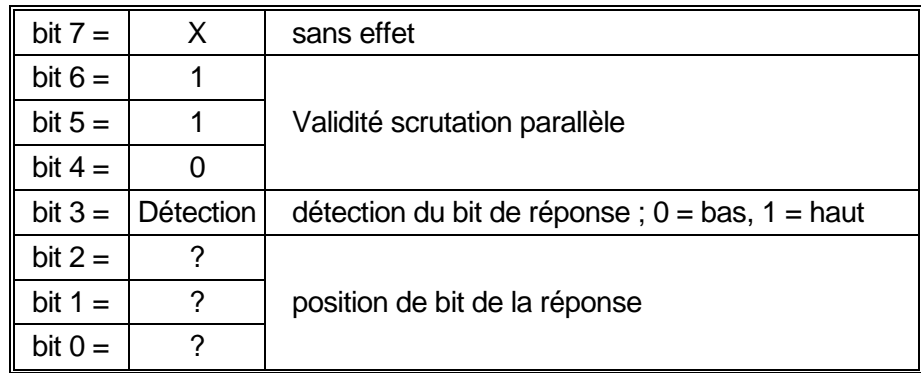

*Exemple.* Pour renvoyer le bit RQS (bit 6 du Status Byte Register) au niveau 1 à l'état vrai et au niveau 0 à l'état faux à la position de bit 1 en réponse à une scrutation parallèle, transmettre les commandes suivantes :

\*PRE 64<pmt>, puis PPC suivi de 69H (PPE)

La réponse de scrutation parallèle de l'appareil sera alors 00H si RQS est 0 et 01H si RQS est 1

Pendant la réponse de scrutation parallèle, les lignes d'interface DIO sont terminées de manière résistive (terminaison passive). Ceci permet à plusieurs dispositifs de partager la même position de bit de réponse en configuration de câblage en ET ou OU, voir IEEE 488.1 pour de plus amples informations.

## **Rapport d'état**

Un modèle d'erreur et de statut séparé est entretenu pour chaque session d'interface ; une session d'interface est définie comme une connexion potentielle. USB et GPIB sont par définition des connexions individuelles et représentent donc une session d'interface chacune. Cependant, le LAN permet de connecter plusieurs appareils simultanément et représente donc des instances multiples d'interface. Deux instances d'interfaces sont associées aux deux interfaces de prises TCP et une instance supplémentaire est associée à l'interface de page Web. Un modèle séparé pour chaque instance d'interface évite de perdre des données ; en effet, de nombreuses commandes, par ex. '\*ESR?' vident les données à leur lecture.

Le statut d'erreur est entretenu à l'aide d'une série de registres, ceux-ci sont décrits dans les paragraphes suivants et présentés sur le Modèle de Statut à la fin de ce chapitre.

#### **Standard Event Status et Standard Event Status Enable Registers (Registres d'état d'événement standard et d'activation d'état d'événement standard)**

Ces deux registres sont mis en œuvre comme exigé par la norme IEEE 488.2. Tous les bits définis dans le Standard Event Status Register qui correspondent aux bits positionnés dans le Standard Event Status Enable Register entraîneront le positionnement du bit ESB dans le Status Byte Register.

Le Standard Event Status Register est lu, puis vidé par la commande \*ESR?. Le Standard Event Status Enable Register est réglé par la commande \*ESE <NRF> et lu par la commande \*ESE?. Il s'agit d'un champ de bit dans lequel chaque bit à un sens particulier.

- Bit 7: Mise sous tension. Réglé lors de la première mise sous tension de l'appareil.
- Bit 6: Requête Utilisateur (Non utilisé).
- Bit 5: Erreur de commande. Réglé lorsqu'une erreur de type syntaxique est détectée dans une commande provenant du bus. L'analyseur syntaxique est réinitialisé et l'analyse continue à l'octet suivant du flux d'entrée.
- Bit 4: Erreur d'exécution. Réglé en cas d'erreur lors d'une tentative d'exécution d'une commande entièrement analysée. Le numéro d'erreur approprié est signalé dans l'Execution Error Register (registre d'erreur d'exécution). Voir le chapitre Messages d'erreur
- Bit 3: Erreur Verify Timeout (expiration de vérification). Réglé quand un paramètre est programmé avec 'vérifier' spécifié et que la valeur n'est pas atteinte dans les 5 secondes, par ex. la tension de sortie est abaissée par un grand condensateur placé sur la sortie.
- Bit 2: Erreur d'interrogation. Réglé en cas d'interrogation. Le numéro d'erreur approprié sera signalé dans le Query Error Register (registre d'erreur d'interrogation) ; voir le chapitre Query Error Register.
- Bit 1: Non utilisé.
- Bit 0: Opération terminée : Réglé en réponse à la commande \*OPC.

#### **Execution Error Register (registre d'erreur d'exécution)**

Ce registre contient un numéro représentant la dernière erreur rencontrée sur l'interface actuelle. L'Execution Error Register est lu, puis vidé par la commande 'EER?'. Au démarrage, ce registre est réglé sur 0 pour toutes les instances d'interface.

Les messages d'erreur ont la signification suivante :

- 0: Aucune erreur rencontrée
- 1-9: Erreur matérielle interne détectée.
- 100: Erreur de gamme. La valeur numérique envoyée n'est pas autorisée. Ceci inclut les nombres qui sont trop grands ou trop petits pour le paramètre en cours de réglage et les nombres décimaux envoyés lorsque seuls les chiffres entiers sont autorisés.
- 101: Un rappel de données de configuration a été demandé mais la mémoire spécifiée contient des données corrompues. Ceci indique soit une panne matérielle, soit une corruption de données temporaire qui peut être corrigée en réécrivant ces données en mémoire.
- 102: Un rappel de données de configuration a été demandé mais la mémoire spécifiée ne contient aucune donnée.
- 103: Tente de lire ou d'écrire une commande sur la deuxième sortie lorsqu'elle n'est pas disponible. Cette erreur se produit normalement lorsqu'on tente de programme la deuxième sortie sur des appareils monovoie ou sur un appareil à deux voies réglé sur le mode parallèle.
- 104: Commande invalide lorsque la sortie est activée Par exemple, l'utilisation de la commande CONFIG <NRF> pour changer le mode de fonctionnement sans désactiver la sortie Output 2 au préalable causera l'erreur 104.
- 200: Lecture uniquement : une tentative de modification des réglages de l'appareil a été effectuée à partir d'une interface sans privilèges d'écriture, se reporter au chapitre sur le Verrouillage de l'interface.

#### **Limit Event Status et Limit Event Status Enable Registers (Registres d'état d'événement limite et d'activation d'état d'événement limite)**

Il existe un Event Status Register Limite pour les alimentations électriques de sortie unique ; il y en a deux pour les alimentations électriques doubles (sauf en cas de fonctionnement en mode parallèle). Ceux-ci sont lus et supprimés à l'aide des commandes « LSR1? » et « LSR2 » respectivement. Lors de la mise en marche, ces registres sont réglés sur 0 puis immédiatement réglés pour indiquer le nouveau statut de limite.

Tous les bits définis dans le Limit Event Status Register qui correspondent aux bits positionnés dans le Limit Event Status Enable Register l'accompagnant entraîneront le positionnement du bit LIM1 ou LIM2 dans le Status Byte Register.

- Bit 7: Réservé pour usage futur
- Bit 6: Réglé lorsqu'une coupure s'est produite qui ne peut être réinitialisée qu'à partir du panneau avant ou en supprimant et en réappliquant l'alimentation CA.
- Bit 5: Réservé pour usage futur
- Bit 4: Réglé quand la sortie entre dans la limite de puissance (mode non régulé)
- Bit 3: Réglé quand un déclenchement de surintensité de sortie est survenu
- Bit 2: Réglé quand un déclenchement de surtension de sortie est survenu.
- Bit 1: Réglé quand la sortie entre dans la limite d'intensité (mode CC)
- Bit 0: Réglé quand la sortie entre dans la limite de tension (mode CV)

### **Status Byte Register et Service Request Enable Register (registre d'octet d'état et registre d'activation d'état d'événement standard)**

Ces deux registres sont mis en œuvre comme exigé par la norme IEEE 488.2.

Tous les bits définis dans le Status Byte Register qui correspondent aux bits positionnés dans le Service Request Enable Register entraîneront le positionnement du bit RQS/MSS dans le Status Byte Register, ce qui génère une Service Request sur le bus.

Le Status Byte Register est lu, soit par la commande \*STB?, qui renvoie MSS au bit 6, soit par une Serial Poll (scrutation série) qui renvoie RQS au bit 6. Le Service Request Enable register est réglé par la commande \*SRE <NRF> et lu par la commande \*SRE?.

- Bit 7 Non utilisé.
- Bit 6 RQS/MSS. Ce bit, défini par la norme IEEE 488.2, contient à la fois le message Requesting Service et le message Master Status Summary (résumé d'état principal). RQS est renvoyé en réponse à Serial Poll et MSS est renvoyé en réponse à la commande \*STB?.
- Bit 5 ESB. Event Status Bit (bit d'état d'évènement). Ce bit est réglé si des bits positionnés dans le Standard Event Status Register correspondent aux bits réglés dans le Standard Event Status Enable Register.
- Bit 4 MAV. Message Available Bit (bit de message disponible). Ce bit est réglé lorsqu'un message de réponse de l'appareil est formaté et qu'il est prêt à être transmis au contrôleur. Le bit est réinitialisé lorsque le Response Message Terminator (terminaison de message de réponse) a été transmis.
- Bit 3 Non utilisé.
- Bit 2 Non utilisé.
- Bit 1 LIM2. Ce bit sera réglé si des bits sont programmes dans le Limit Event Status Register 2 et que des bits correspondants sont réglés dans le Limit Event Status Enable Register 2.
- Bit 0 LIM1. Ce bit sera réglé si des bits sont programmes dans le Limit Event Status Register 1 et que des bits correspondants sont réglés dans le Limit Event Status Enable Register 1.

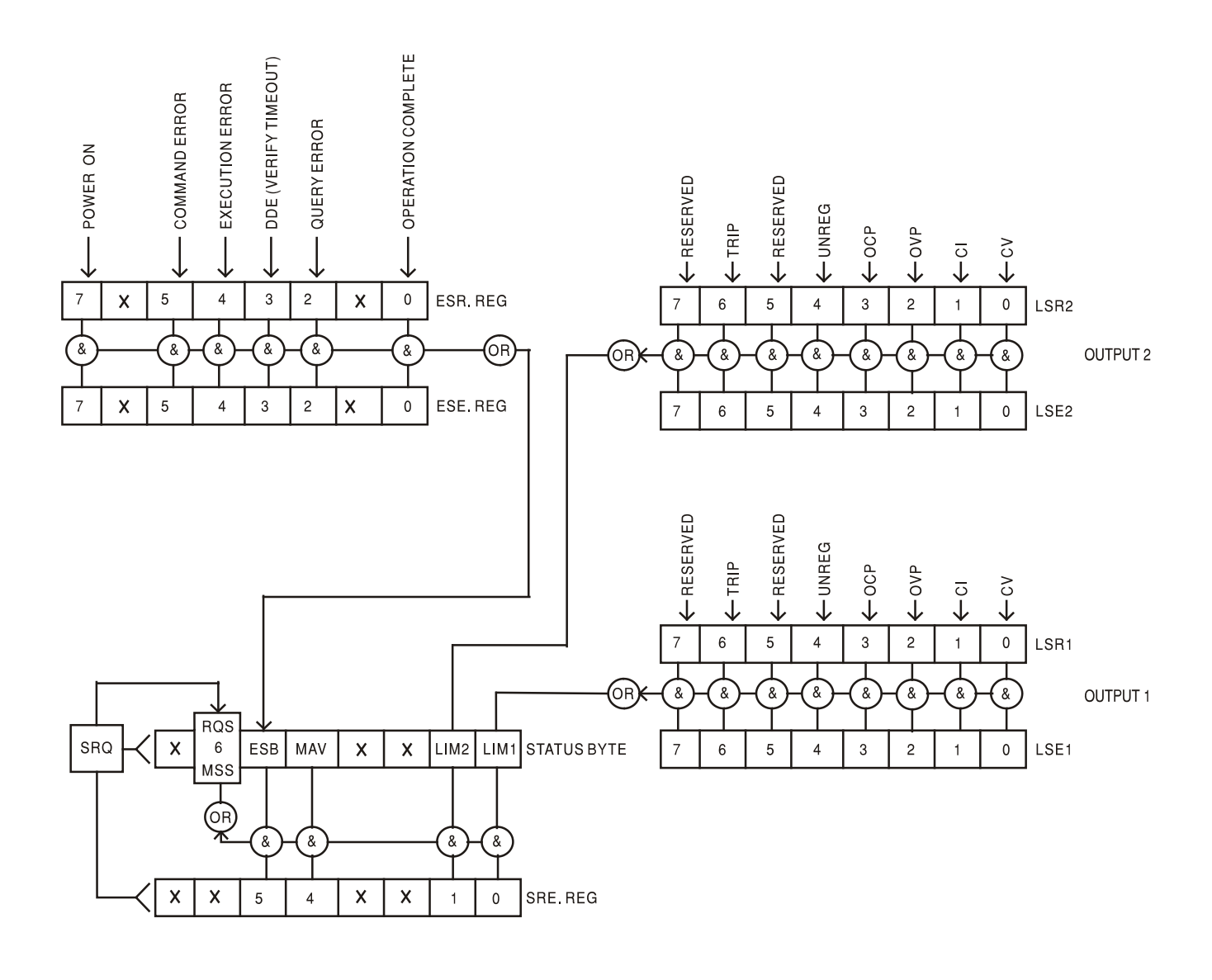

### **Modèle de Statut**

#### **Réglages par défaut de démarrage et de commande à distance**

Les valeurs suivantes d'état d'instrument sont réglées lors de la mise en marche :

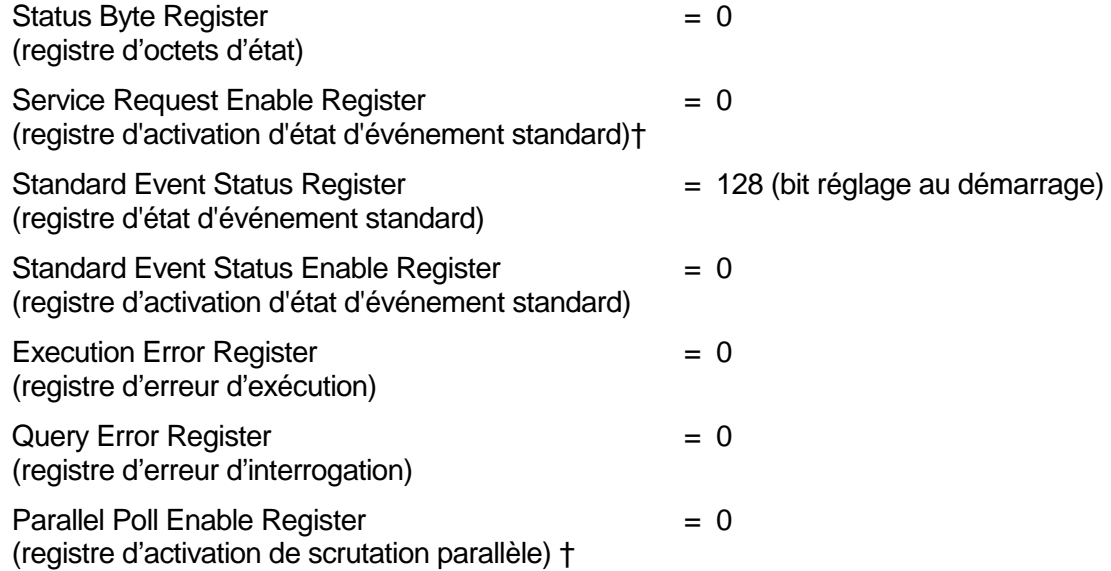

† Les registres marqués de cette manière sont spécifiques au chapitre GPIB de l'appareil et leur utilisation est restreinte dans un environnement RS232.

L'appareil sera à l'état local et les commandes du panneau avant actives.

Les paramètres de l'appareil au démarrage sont toujours les mêmes qu'à sa dernière mise hors tension, à l'exception de l'état de sortie. Par défaut, la sortie est toujours désactivée lors du démarrage, mais l'utilisateur peut changer ce paramètre à l'aide du panneau avant pour que le réglage au démarrage soit le même qu'à la mise hors tension précédente, voir le paragraphe Mise en marche dans le chapitre Fonctionnement manuel.

La commande d'interface \*RST (reset) réinitialise l'appareil aux réglages de commande à distance par défaut.

Les réglages de commande à distance par défaut sont :  $V_{\text{out}}$ =1 V, I<sub>out</sub>=1 A, DeltaV=10 mV, DeltaI=10 mA, fonction Lock annulée, fonction V<sub>TRACK</sub> annulée,  $OVP = 66$  V &  $OCP = 11$  A.

Les réglages de l'interface à distance et le réglage de l'état de sortie au démarrage reste inchangés par la commande \*RST.

Les paramètres Sense restent tels que définis à l'aide des commutateurs du panneau avant.

# Commandes à distance (CPX200DP uniquement)

## <span id="page-27-0"></span>**Format de commande à distance RS232/USB**

L'entrée RS232 de l'appareil est mise en tampon dans une file d'attente d'entrée de 256 octets remplie, sous interruption, de manière transparente à toutes les autres opérations de l'appareil. L'appareil transmettra un signal XOFF lorsque environ 200 caractères se trouvent dans la file d'attente. Le signal XON sera transmis lorsque environ 100 espaces libres deviennent disponibles dans la file d'attente après transmission de XOFF. Cette file d'attente contient des données pures (non analysées sur le plan syntaxique) qui sont acceptées par l'analyseur, le cas échéant. Les commandes (et interrogations) sont exécutées dans l'ordre et l'analyseur de syntaxe ne commence pas de nouvelle commande avant que la commande ou l'interrogation précédente ne soit achevée. Les réponses RS232 aux commandes ou interrogations sont immédiatement transmises ; il n'y a pas de file d'attente de sortie.

L'entrée USB est compatible avec le standard USB 2.0 (Mode Rapide).

L'entrée LAN de l'appareil est mise en tampon dans une file d'attente d'entrée de 1 500 octets remplie, sous interruption, de manière transparente à toutes les autres opérations de l'appareil. L'interface LAN est compatible avec le standard 1.4 LXI ( LAN eXtensions for Instrumentation) Core 2011.

Les commandes doivent être envoyées comme spécifié dans la liste des commandes et doivent être suivies du code terminateur de commande 0AH (saut de ligne, LF). Les commandes peuvent être envoyées en groupe, séparées les unes des autres par le code séparateur 3BH (;). Le groupe doit être suivi du code terminateur de commande 0AH (saut de ligne, LF).

Les réponses de l'appareil au contrôleur sont envoyées comme spécifié dans la liste des commandes. Chaque réponse se termine par <RESPONSE MESSAGE TERMINATOR> (terminateur de message par réponse) qui est 0DH (retour chariot, CR) suivi de 0AH (saut de ligne, LF).

<WHITE SPACE> (espace blanc) est défini sous forme de codes de caractères 00H à 20H inclus.

<WHITE SPACE> est ignoré, sauf dans les identifiants de commande, par exemple « \*C LS » n'est pas équivalent à « \*CLS ».

Le bit haut des différents caractères est ignoré.

Les commandes acceptent indifféremment les minuscules et majuscules.

## **Formats de commande à distance GPIB**

L'entrée GPIB de l'appareil est mise en tampon dans une file d'attente d'entrée de 256 octets remplie, sous interruption, de manière transparente à toutes les autres opérations de l'appareil. La file d'attente contient des données pures (non analysées sur le plan syntaxique) qui sont acceptées par l'analyseur, le cas échéant. Les commandes (et interrogations) sont exécutées dans l'ordre et l'analyseur de syntaxe ne commence pas de nouvelle commande avant que la commande ou l'interrogation précédente ne soit achevée. Il n'y a pas de file d'attente de sortie, ce qui signifie que le dispositif de mise en forme des réponses attend, indéfiniment si nécessaire, que l'appareil soit adressé en mode parleur et que le message de réponse complet ait été envoyé avant que l'analyseur ne puisse commencer la commande suivante de la file d'attente d'entrée.

Les commandes sont transmises en tant que <PROGRAM MESSAGES> (messages de programme) par le contrôleur et chaque message n'a aucun élément <PROGRAM MESSAGE UNIT> (unité de message de programme) ou est constitué d'un ou plusieurs éléments <PROGRAM MESSAGE UNIT> séparés par des éléments <PROGRAM MESSAGE UNIT SEPARATOR> (séparateur d'unité de message de programme).

Une <PROGRAM MESSAGE UNIT> est une commande quelconque parmi celles de la liste des commandes à distance.

Un <PROGRAM MESSAGE UNIT SEPARATOR> est le caractère point-virgule ';' (3BH).

Les <PROGRAM MESSAGES> sont séparés par des éléments <PROGRAM MESSAGE TERMINATOR> (terminaison de message de programme) qui peuvent être constitués d'un des éléments suivants :

NL Caractère nouvelle ligne (0AH)

NL^END Caractère nouvelle ligne avec message END (fin)

^END Message END (fin) avec le dernier caractère du message

Les réponses de l'appareil au contrôleur sont transmises en tant que <RESPONSE MESSAGES> (messages de réponse). Un <RESPONSE MESSAGE> est constitué d'un <RESPONSE MESSAGE UNIT> (unité de message de réponse) suivi d'un <RESPONSE MESSAGE TERMINATOR> (terminaison de message de réponse).

Un <RESPONSE MESSAGE TERMINATOR> est le caractère de nouvelle ligne avec le message NL^END.

Chaque interrogation produit un <RESPONSE MESSAGE> (message de réponse) spécifique listé avec la commande dans la liste des commandes à distance.

<WHITE SPACE> est ignoré, sauf dans les identifiants de commande, par exemple « \*C LS » n'est pas équivalent à « \*CLS ». <WHITE SPACE> correspond aux codes de caractères 00H à 20H inclus, à l'exception du caractère NL (0AH).

Le bit haut des différents caractères est ignoré.

Les commandes acceptent indifféremment les minuscules et majuscules.

## **Liste des commandes**

Ce chapitre répertorie toutes les commandes et interrogations mises en œuvre dans cet appareil.

Remarque : il n'y a pas de paramètres dépendants, de paramètres couplés, de commandes de chevauchement, d'éléments de données de programme d'expression, ni d'en-têtes de programmes de commande composés, et chaque commande est entièrement exécutée avant le début de la commande suivante. Toutes les commandes sont séquentielles et le message signalant que l'opération est terminée est, dans tous les cas, généré immédiatement après l'exécution.

La nomenclature suivante est utilisée

- <RMT> <RESPONSE MESSAGE TERMINATOR> (terminaison de message de réponse)
- <NRF> Nombre sous tout format, par exemple 12, 12 00, 1 2e1 et 120e-1 est accepté en tant que le numéro 12. Tout numéro, après sa réception, est converti à la précision requise correspondant à l'utilisation, puis arrondi de manière à permettre d'obtenir la valeur de la commande.
- <NR1> Nombre sans partie décimale, c'est-à-dire nombre entier.
- <NR2> Un nombre sous format de virgule fixe, par ex. 11,52, 0,78 etc.
- <N> Le nombre de sorties (1 ou 2) ou de registres de statut associés auxquels se rapporte la commande. « 1 » est le maître (sortie de gauche) et « 2 » est l'esclave (sortie de droite).
- <CPD> <CHARACTER PROGRAM DATA>
- <CRD> <CHARACTER RESPONSE DATA>

Les commandes qui commencent par un \* sont celles qui sont spécifiées par la norme IEEE 488.2 en tant que commandes communes. Elles sont toutes opérationnelles lorsqu'elles sont utilisées sur les autres interfaces, mais certaines n'auront qu'une utilisation très restreinte.

#### **Commandes spécifiques de l'appareil**

Pour les commandes spécifiées comme 'WITH VERIFY' (avec vérification), l'opération est terminée quand le paramètre à ajuster atteint la valeur requise à +/5% ou +/10 comptes, la plus grande étant retenue. Si la valeur ne parvient pas à se stabiliser dans ces limites dans les

5 secondes, alors le bit 'Verify Timeout' (expiration de la vérification, bit 3) est réglé dans le Standard Event Status Register et l'opération est complétée à la fin de la période d'attente.

Le bit Operation Complete (bit d'exécution d'opération) (bit 0) ne peut être réglé que par le biais de la commande \*OPC. La commande \*OPC (ou \*OPC?) peut être utilisée pour synchroniser les appareils en raison de la nature séquentielle des opérations à distance.

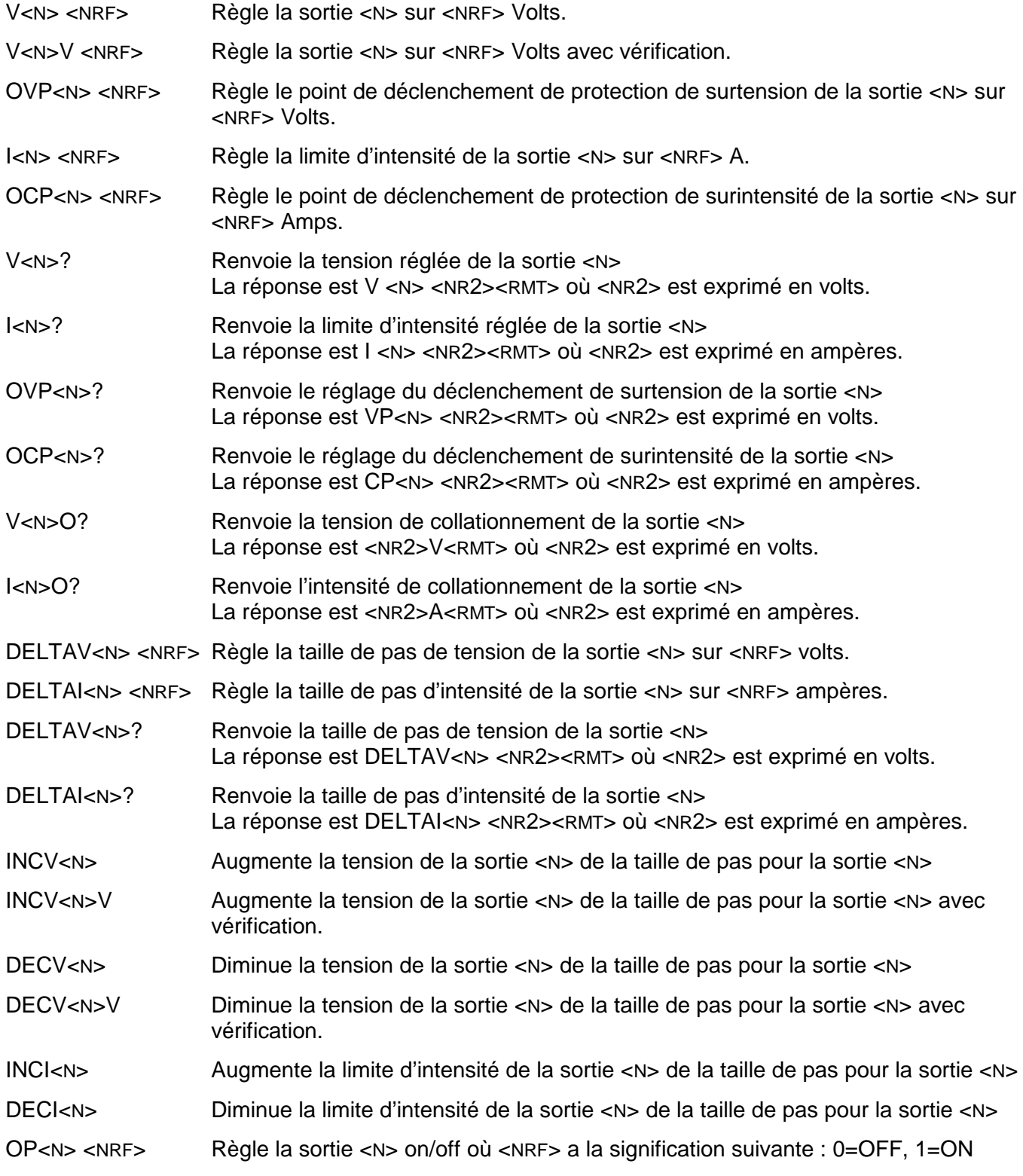

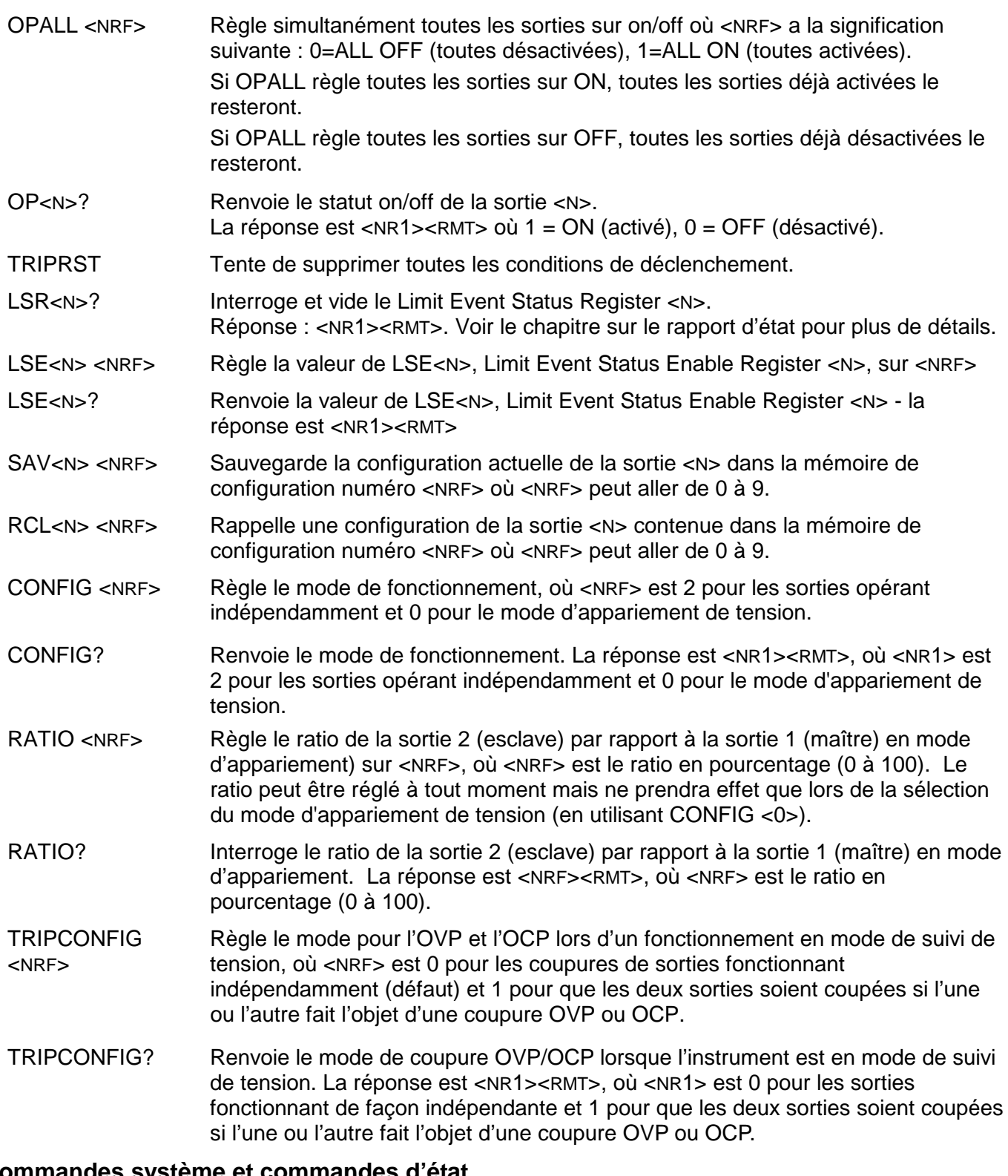

# **Commandes système et commandes d'état**

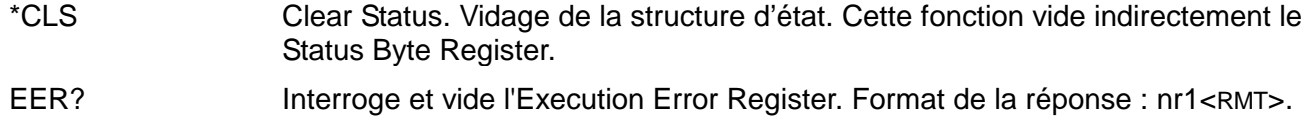

\*ESE <NRF> Réglage du Standard Event Status Enable Register sur la valeur <NRF>

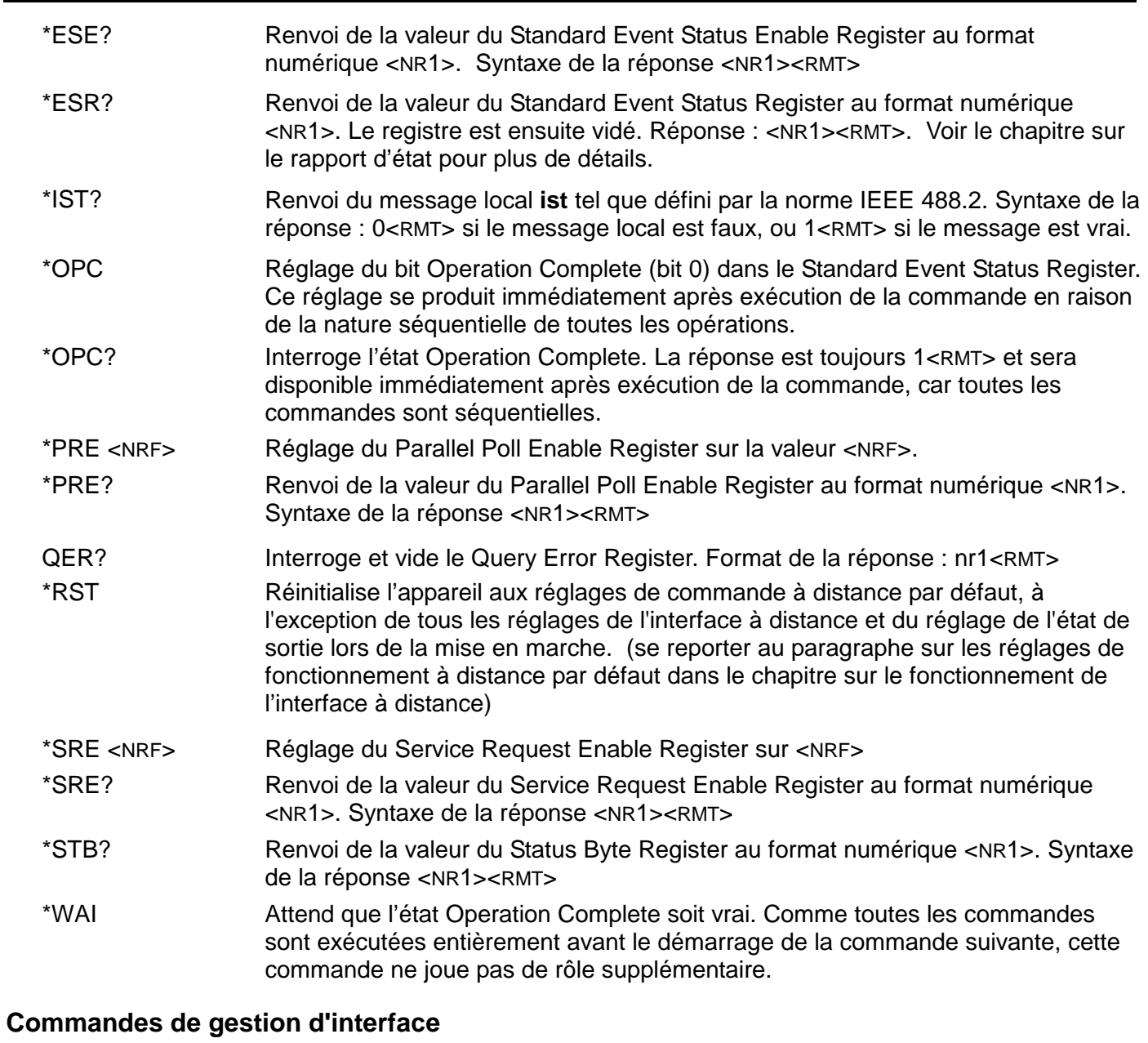

LOCAL Passe en local. Cela ne débloque aucun verrou d'interface actif de sorte que le verrou reste avec l'interface sélectionnée lorsque la commande à distance suivante est reçue.

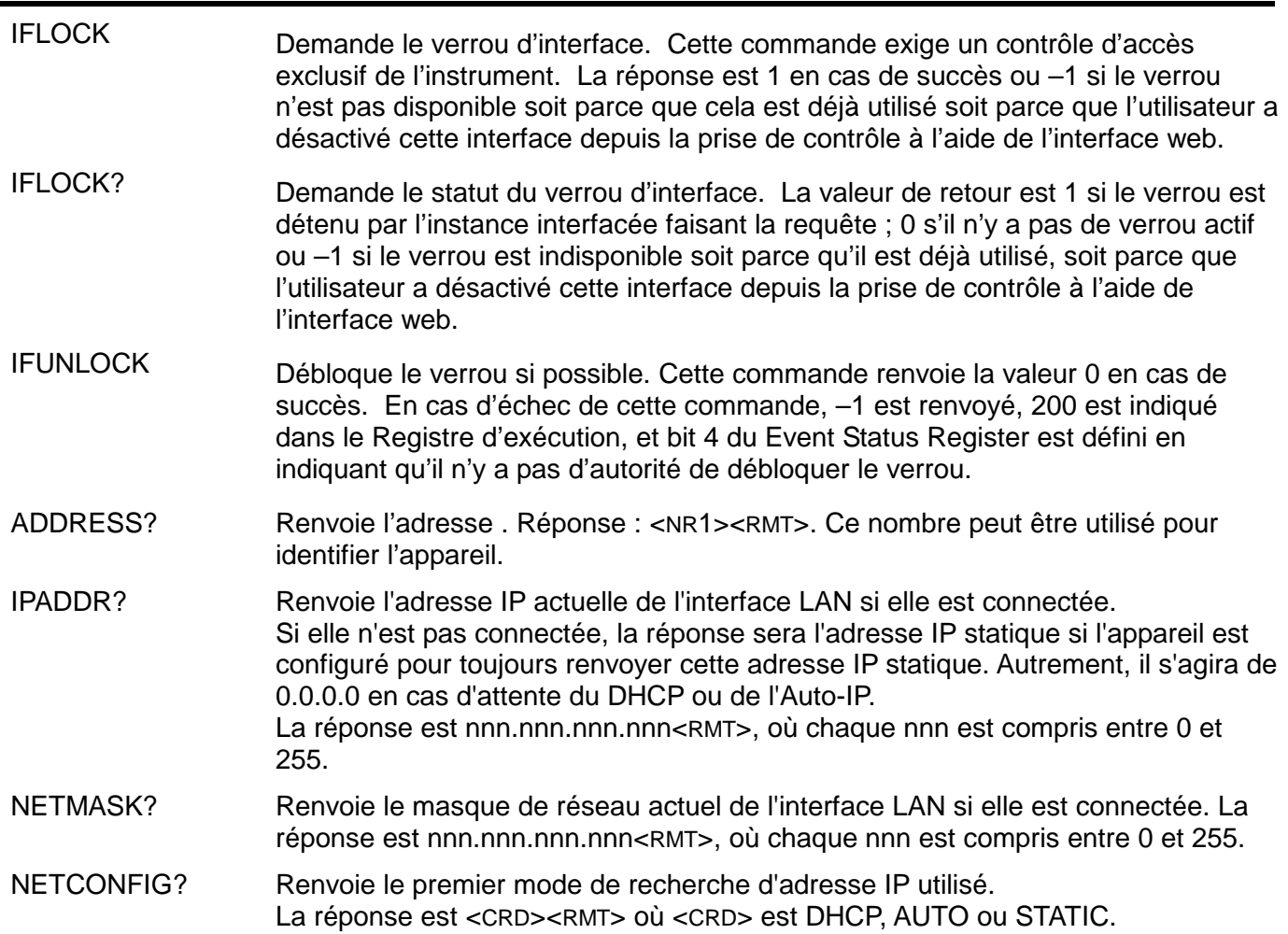

Les commandes suivantes spécifient les paramètres que l'interface LAN doit utiliser. Remarque : un cycle de service est requis après l'envoi de ces commandes avant d'utiliser les nouveaux paramètre (ou de les renvoyer en réponse aux interrogations mentionnées ci-dessus). Hormis la vérification que chaque partie tient dans 8 bits, l'instrument n'essaie pas de vérifier la validité de l'adresse IP ou du masque de réseau. Le commutateur LAN RESET du panneau arrière outrepasse ces commandes et restaure les défauts comme décrit précédemment.

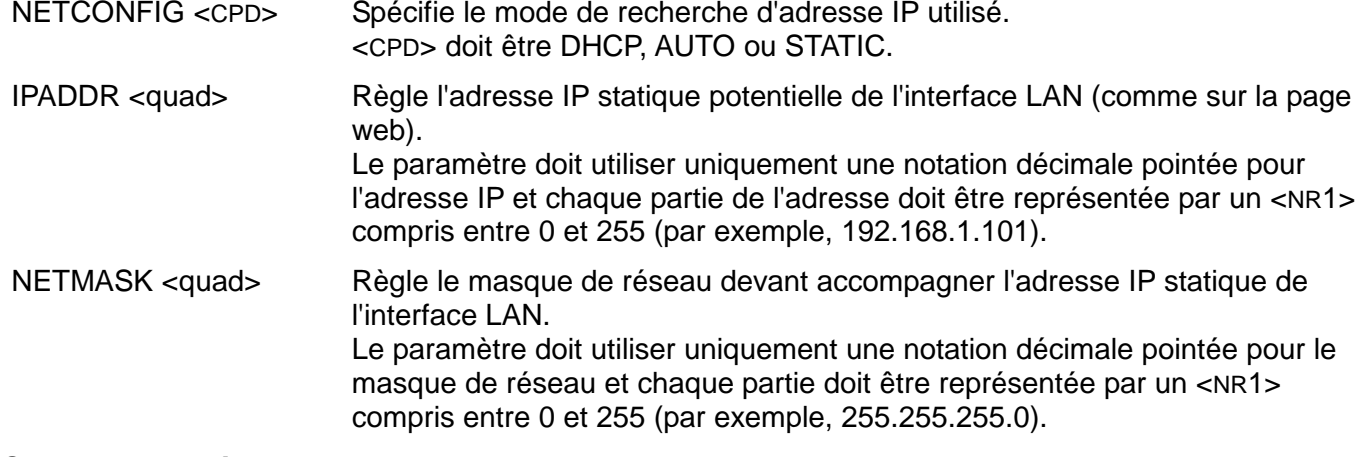

#### **Commandes diverses**

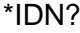

Renvoie l'identification de l'appareil. La réponse exacte est déterminée par la configuration de l'appareil et elle est sous forme <NOM>,<modèle>, 0, <version><RMT> où <NOM> est le nom du constructeur, <modèle> définit le type d'appareil et <version> le niveau de révision du logiciel installé.

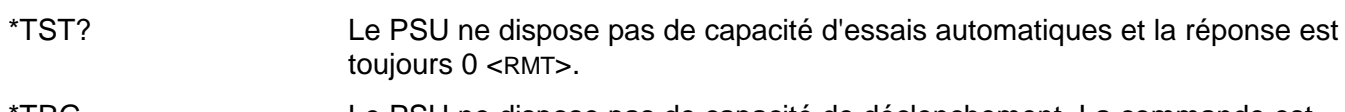

\*TRG Le PSU ne dispose pas de capacité de déclenchement. La commande est ignorée dans cet appareil.

#### **Messages d'erreur**

<span id="page-33-0"></span>Chaque message d'erreur est doté d'un numéro ; seul ce numéro est renvoyé par le biais des interfaces de commande à distance. Les numéros de messages d'erreur ne sont pas affichés mais placés dans l'Execution Error Register où ils peuvent être lus via les interfaces distantes, se reporter au chapitre Rapport d'état.

# Maintenance

Le fabricant ou ses agences à l'étranger proposent un service de réparation pour tout appareil défaillant. Si le propriétaire de ce matériel souhaite en effectuer l'entretien par leurs propres moyens, il est fortement recommandé que ce travail soit effectué exclusivement par un personnel qualifié, à l'aide du guide d'entretien que l'on peut acheter directement chez le fabricant ou ses agents à l'étranger.

#### **Fusible**

Le type de fusible correct est :

10 Amp 250 V HBC temporisé (T), 5 x 20mm

Remplacer les fusibles uniquement par des fusibles de l'intensité nominale requise et du type spécifié. Il est interdit d'utiliser des fusibles bricolés et de court-circuiter les porte-fusibles.

Pour remplacer le fusible, déconnecter d'abord l'appareil du circuit d'alimentation CA. Retirer les 6 vis maintenant le panneau et soulever le panneau. Remplacer le fusible par un fusible du type adapté et remettre le panneau en place.

Remarque : la fonction principale du fusible est de rendre l'appareil sûr et de limiter les dommages en cas de panne de l'un des commutateurs. En cas de défaillance du fusible, il est très possible que son remplacement souffre de la même défaillance, car l'alimentation a développé un problème. Dans de telles circonstances, l'appareil devra être renvoyé au fabricant pour réparations.

#### **Nettoyage**

Si l'appareil a besoin d'être nettoyé, utiliser uniquement un chiffon qui aura été préalablement humidifié avec un peu d'eau ou un détergent doux.

#### **AVERTISSEMENT ! AFIN D'ÉVITER TOUT RISQUE D'ÉLECTROCUTION OU UNE DÉTÉRIORATION DE L'APPAREIL, NE JAMAIS LAISSER D'EAU S'INFILTRER À L'INTÉRIEUR DU BOÎTIER. POUR ÉVITER TOUTE DÉTÉRIORATION, NE JAMAIS UTILISER DE SOLVANTS POUR NETTOYER LE BOÎTIER.**

#### **Lien Web**

Pour consulter la dernière version de ce manuel d'instructions, du pilote IVI et de toutes autres mises à jour de microprogrammes, consulter http://www.tti-test.com/go/csx.

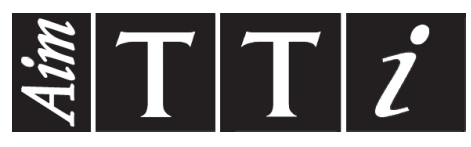

Thurlby Thandar Instruments Ltd.

Glebe Road • Huntingdon • Cambridgeshire • PE29 7DR • England (United Kingdom) Telephone: +44 (0)1480 412451 • Fax: +44 (0)1480 450409

International web site: www.aimtti.com • UK web site: www.aimtti.co.uk • USA web site: www.aimtti.us Email: info@aimtti.com